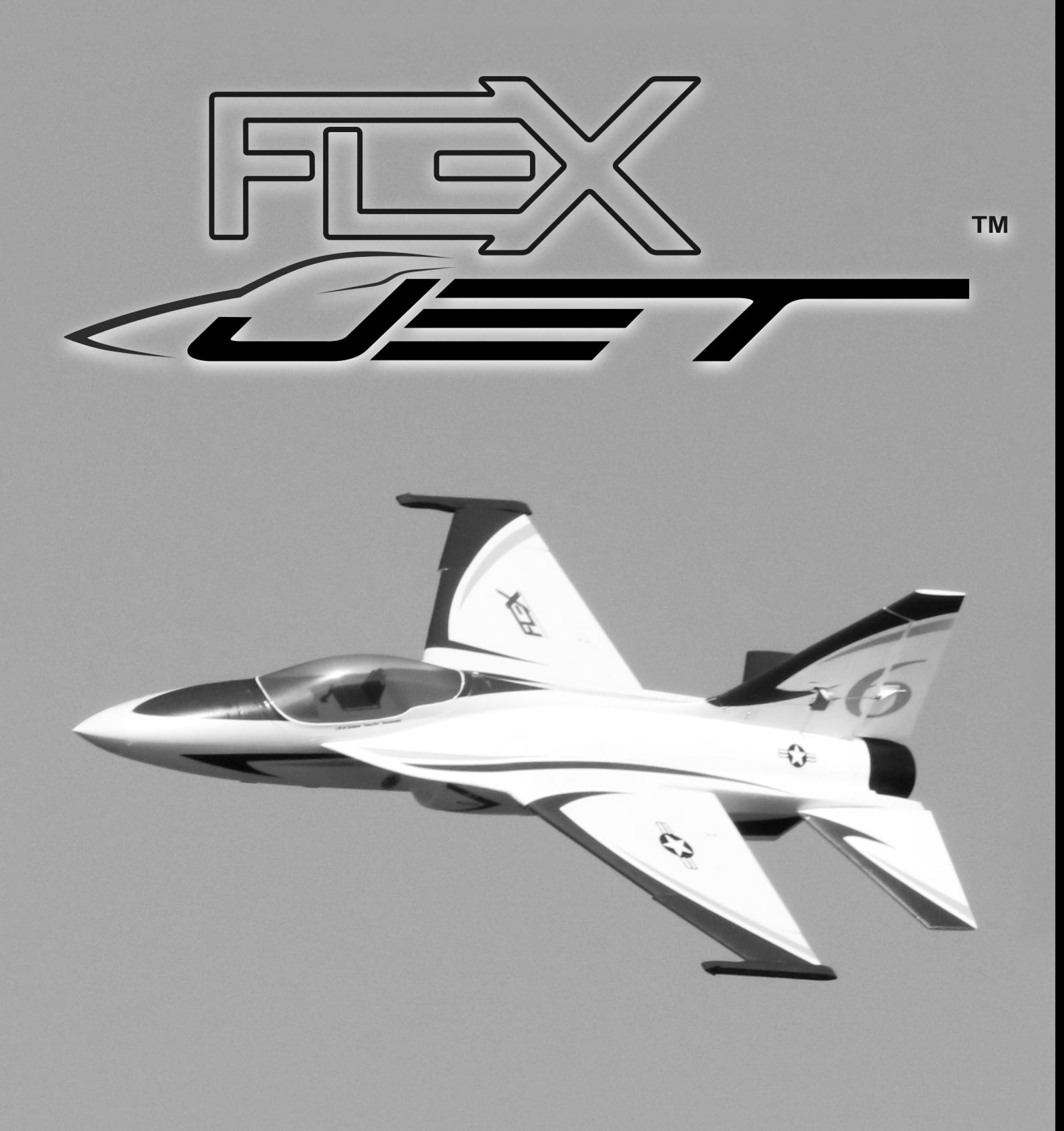

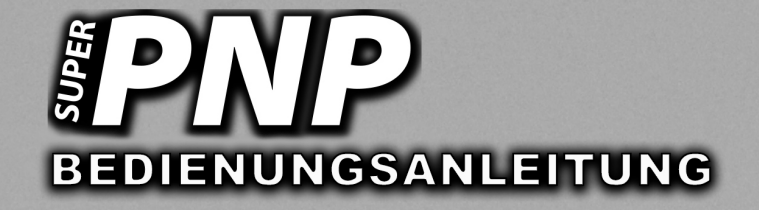

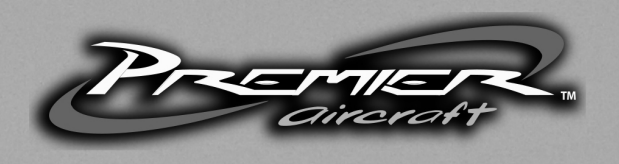

Wir bedanken uns bei Ihnen für den Kauf des Modells FlexJet aus unserem Sortiment. Das Premier Aircraft Jetmodell verbindet moderne Aerodynamik mit der Leistung eines Sport Jets bei hoher Praxistauglichkeit. Die Geschwindigkeit ist beeindruckend, die Flugmanöver können große Ausmaße annehmen! Der FlexJet setzt die die Energie sehr effizient um und bietet ein turbinenähnliches Flugerlebnis. Flex Innovations und die Firma Lindinger wünschen Ihnen viel Erfolg mit Ihrem neuen Modell.

Bevor Sie mit dem Lesen der Bedienungsanleitung fortfahren oder mit der Montage des Modells beginnen, besuchen Sie die Support Seite dieses Modells auf der Homepage des Herstellers, um sich über die neuesten Hinweise und Firmware Änderungen für den FlexJet zu informieren. Auch eine neue Firmware für das AURA 8 ADVANCED FLIGHT CONTROL SYSTEM sollten Sie unbedingt installieren.

## **http://wiki.flexinnovations.com/wiki/Flexjet http://wiki.flexinnovations.com/wiki/Aura**

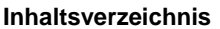

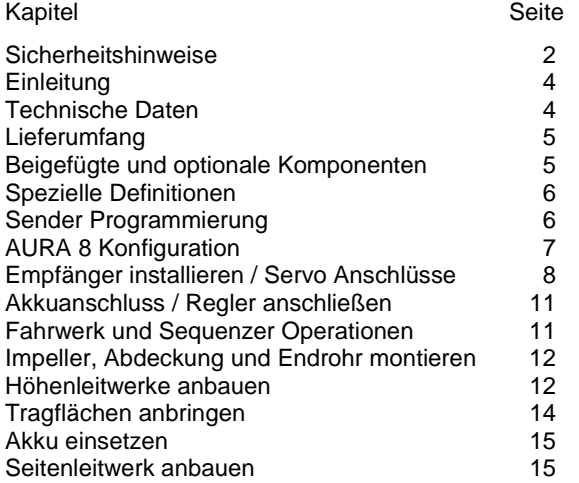

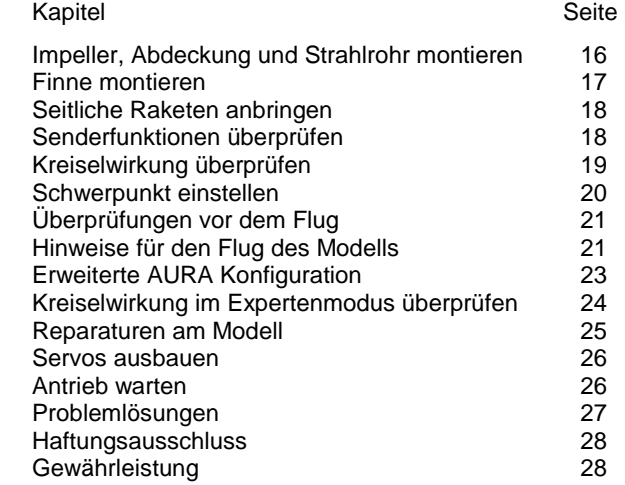

## **SICHERHEITSHINWEISE**

## **Allgemeine Gefahrenhinweise**

Beachten Sie bitte für alle unsere Lieferungen: Lesen Sie bitte zuerst diese Sicherheits- und Gefahrenhinweise, sowie danach jede Betriebs- und Montageanleitung vor der ersten Inbetriebnahme vollständig und sorgfältig durch. Ferngesteuerte Modelle sind kein Spielzeug und dürfen von Jugendlichen unter 14 Jahren nur unter ständiger Aufsicht Erwachsener verwendet werden, die mit Bau, Betrieb, Materie und möglichen Gefahren vertraut sind. Bau, Inbetriebnahme und Betrieb ferngesteuerter Modelle sind gefährlich und liegen voll in der Verantwortung des Betreibers. Wir weisen ausdrücklich auf diese Gefahren hin und übernehmen keine Haftung. Vorsichtiger, gut überlegter Umgang beim Betrieb schützt vor Personen- und Sachschäden. Nehmen Sie in kurzen, regelmäßigen Abständen Wartung und Kontrolle Ihrer Modelle und elektrischen Geräte vor. Kontrollieren Sie regelmäßig den sicheren Sitz aller Befestigungen.

Für alle ferngesteuerten Modelle gilt:

- Stellen Sie sicher, dass im Umfeld niemand sonst Ihre Sendefrequenz verwendet.
- Einschalten: Schalten Sie zuerst den Sender ein und dann den Empfänger.
- Ausschalten: Schalten Sie zuerst den Empfänger aus und dann den Sender.
- Vergewissern Sie sich vor dem Start von der vollen Akkuladung in Sender und Empfänger.

Darüber hinaus beachten Sie bitte unbedingt folgende Hinweise:

- Ungleiche Batterie- oder Akkutypen oder neue und gebrauchte Batterien dürfen nicht zusammen verwendet werden. Nehmen Sie leere Batterien bitte aus den Geräten, besonders wenn sie längere Zeit nicht gebraucht werden.
- Setzen Sie elektrische Geräte nie Schmutz, Staub, Feuchtigkeit, Kälte oder Hitze aus. Kabelbeschädigungen können zu Kurzschluss, Feuer und Zerstörung der Geräte führen!
- Vermeiden Sie Verletzungen durch Vorsicht bei allen Tätigkeiten mit Ihren Modellen.
- Fragen Sie bei Ihrer Versicherung nach, ob die Gefahren, die von Ihren Modellen ausgehen, von der Haftpflichtversicherung gedeckt sind oder ob Sie diese zusätzlich versichern müssen.
- Klebstoffe und Lacke enthalten Lösungsmittel, die gesundheitsschädlich sein können. Befolgen Sie Vorschriften und Warnungen der Hersteller hierzu.

Die Sicherheit im Umgang mit ferngesteuerten Modellen führt häufig zu Fragen. Die beantworten Ihnen gerne unsere Fachverkäufer von Modellbau Lindinger GmbH.

# **Gefahrenhinweise Flugmodelle**

Informieren Sie sich bitte bei erfahrenen Modellfliegern, bei Vereinen oder Flugschulen, um Gefahren zu mindern und Schäden zu vermeiden. Verlangen Sie von allen Zuschauern, einen Sicherheitsabstand von mindestens 5 m einzuhalten. Steuern Sie Ihr Flugmodell nie auf Personen, Tiere, oder auf Hochspannungsleitungen zu. Vermeiden Sie öffentliche Straßen, Wege, Plätze und Orte, an denen sich Personen aufhalten können. Seien Sie rücksichtsvoll wegen des von Ihnen verursachten Fluglärms.

## **Gefahrenhinweise Regler**

Achten Sie darauf, dass Sie den Akku nicht verpolen, dass Sie Kurzschlüsse der Kabel vermeiden, der Antriebsmotor wirkungsvoll entstört ist und die Luft gut zirkulieren kann. Benutzen Sie verpolsichere Stecksysteme. Alle Kabel und Verbindungen sollen gut isoliert sein. Der Regler darf mit Fett oder Öl nicht in Berührung kommen. Die Regler sind nur für den Einsatz in Batterie- bzw. Akkubetriebenen, ferngesteuerten Modellen vorgesehen. Ein anderweitiger Betrieb ist

nicht zulässig. Führen Sie Immer einen Reichweitetest durch. Verwenden Sie ausschließlich die von uns empfohlenen Steckverbindungen, Original- und Zubehörteile. Führen Sie keine Änderung am Regler durch, es sei denn, das ist in der Beschreibung angegeben. Wichtig: Bevor Sie den Regler einstecken, sprechen Sie sich mit den anderen Betreibern ab, dass Ihr Sender als einziger auf dieser Frequenz arbeitet. Bevor Sie den Sender einschalten, stellen Sie immer den Gashebel auf "Stopp".

# **Gefahrenhinweise Motor**

Motore sind für Personen unter 14 Jahren nicht geeignet. Die Inbetriebnahme darf nur unter ständiger Aufsicht eines Erwachsenen erfolgen, der mit den Gefahren vertraut ist. Prüfen Sie vor jedem Betrieb den Sitz des Motors und der Luftschraube. Lassen Sie niemals einen Motor in der Hand anlaufen. Schützen Sie den Motor vor Schmutz und Feuchtigkeit. Es dürfen keine Fremdkörper in den Motor kommen. Halten Sie immer einen Sicherheitsabstand von der drehenden Luftschraube ein (Luftschrauben können Finger abtrennen!!!!). Halten Sie immer die zulässige Höchstdrehzahl von Motor und Luftschraube ein.

# **Entsorgung von Elektrogeräten**

Nach Gebrauchsende eine Bitte: Entnehmen Sie alle Batterien und entsorgen sie separat. Geben Sie alte elektrisch betriebene Geräte bei den Sammelstellen der Gemeinden für Elektroschrott kostenlos ab. Die übrigen Teile gehören in den Hausmüll. Danke für Ihre Mithilfe!

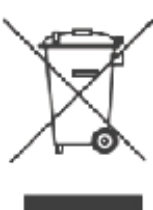

## **Sicherheits Informationen für LiPo-Zellen und Akkus**

Exakte Daten über Belastbarkeit und Abmessungen finden Sie auf unserer Homepage und im Katalog.

Angaben zur Dauer-Belastbarkeit der Zellen gelten nur bei optimaler Kühlung. Lithium-Polymer-Akkus (Kurzform: LiPo-Akkus) bedürfen besonders sorgsamer Behandlung. Dies gilt sowohl bei Ladung und Entladung als auch bei Lagerung und sonstiger Handhabung. WICHTIG! Halten Sie unbedingt die folgenden besonderen Anweisungen ein:

- Fehlbehandlung kann zu Explosion, Feuer, Rauch und Vergiftung führen. Die Missachtung der Anleitungs- und Warnhinweise führt zu Leistungseinbußen und evtl. weiteren Defekten. Nur bei sachgerechter Lagerung und Ladung mit optimalem Ladegerät können Sie die maximale Lebensdauer erwarten und müssen bei 300 – 600 Ladezyklen mit einem Leistungsabfall von nur ca. 20% rechnen.
- Bei einem nicht optimalen Ladegerät verringert sich die Kapazität mit jeder Ladung/Entladung deutlich und damit auch die Lebensdauer. Lagerung bei zu hohen oder niedrigen Temperaturen kann eine allmähliche Verringerung der Kapazität zur Folge haben.

# **Allgemeine Warnhinweise – Vermeiden Sie Gefahren!**

Verbrennen Sie keine Akkus. Tauchen Sie die Zellen nie in Flüssigkeiten. Bewahren Sie Akkus / Zellen außerhalb der Reichweite von Kindern auf. Zerlegen Sie niemals LiPo-Akkus. Das Zerlegen eines Akkus kann interne Kurzschlüsse verursachen. Gasentwicklung, Feuer und Explosion oder andere Probleme können die Folge sein. Die in den LiPo-Akkus enthaltenen Elektrolyte und Elektrolytdämpfe sind gesundheitsschädlich. Vermeiden Sie in jedem Fall direkten Kontakt mit Elektrolyten. Bei Kontakt von Elektrolyten mit Haut, Augen oder anderen Körperteilen spülen Sie sofort mit ausreichend frischem Wasser und konsultieren einen Arzt.

Entnehmen Sie alle im Modell nicht benötigten Akkus. Laden Sie Akkus immer rechtzeitig. Lagern Sie Akkus auf einer nicht brennbaren, hitzebeständigen und nicht leitenden Unterlage! Tiefentladene Li-Po Akkus sind defekt und dürfen nicht mehr verwendet werden! Ist der Akku außer Betrieb, trennen Sie ihn von allen Verbrauchern wie z. B. Drehzahlregler, da diese immer ein wenig Strom verbrauchen, auch wenn sie abgeschaltet sind. Sonst droht die Zerstörung des Akkus durch Tiefentladung.

## **Besondere Hinweise zur Ladung von LiPo-Akkus**

Da wir die richtige Ladung und Entladung der Zellen nicht überwachen können, wird jegliche Gewährleistung durch fehlerhafte Ladung oder Entladung ausgeschlossen. Für die Ladung von Li-Po Akkus dürfen nur zugelassene Ladegeräte mit Balancer verwendet werden. Die max. Ladekapazität muss auf das 1,05-fache der Akkukapazität begrenzt werden. Beispiel: 700 mAh Akku = 735 mAh max. Ladekapazität. Stellen Sie sicher, dass Zellenzahl, bzw. Ladeschluss sowie die Entladeschlussspannung richtig eingestellt sind. Beachten Sie die Bedienungsanleitung Ihres Lade-/ Entladegeräts. Der zu ladende Akku muss sich während des Ladevorganges auf einer nicht brennbaren, hitzebeständigen und nicht leitenden Unterlage befinden! Halten Sie beim Laden alle brennbaren oder leicht entzündlichen Gegenstände fern. Akkus dürfen nur unter Aufsicht geladen und entladen werden. Grundsätzlich dürfen in Reihe geschaltete LiPo-Akkus im Pack gemeinsam nur geladen werden, wenn die Spannung der einzelnen Zellen nicht mehr als 0,1 V voneinander abweicht. Sollte die Abweichung der Spannung der einzelnen Zellen mehr als 0,1 V aufweisen, so muss die Zellenspannung durch Einzelzellenladung oder Einzelzellenentladung möglichst genau angeglichen werden. Unter diesen Voraussetzungen dürfen LiPo-Akkus mit max. 1 C Ladestrom geladen werden. Dabei entspricht die Angabe 1 C Ladestrom in mA, der Kapazität in mAh; also 200 mA bei einem 200 mAh Akku. Vermeiden Sie eine Spannung von über 4,2 V pro Zelle auf jeden Fall, da die Zelle sonst dauerhaft beschädigt wird und Feuer verursachen kann. Um eine Überladung von einzelnen Zellen im Pack zu vermeiden, sollte für längere Lebensdauer die Abschaltspannung auf Werte zwischen 3,1 V – 3,15 V pro Zelle eingestellt werden. Zur Sicherheit und Verlängerung der Lebensdauer können Sie Akkus auch mit geringerer Spannung laden. Prüfen Sie nach jedem Ladevorgang, ob eine der Zellen im Pack eine Spannung von über 4,2 V aufweist. Alle Zellen müssen die gleiche Spannung aufweisen. Sollte die Spannung der einzelnen Zellen mehr als 0,1 V voneinander abweichen, so muss die Zellenspannung durch Einzelzellenladung oder Einzelzellenentladung angeglichen werden. Um ein Überladen der Zellen nach längerem Gebrauch in Packs zu vermeiden, sollten diese regelmäßig einzeln geladen werden. Laden Sie niemals die Akkuzellen mit falscher Polarität. Wenn die Akkus verpolt geladen werden, gibt es unnormale chemische Reaktionen und der Akku wird unbrauchbar. Dadurch können Brüche, Rauch und Flammen entstehen.

## **Besondere Hinweise zur Entladung von LiPo-Akkus**

Ein Dauerstrom von ca. 15 C stellt für die LiPo-Akkus kein größeres Problem dar. Bei größeren Strömen beachten Sie bitte die Angaben in den jeweiligen Produktdatenblättern. Eine Entladung auf unter 2,5 V pro Zelle schädigt die Zellen dauerhaft. Vermeiden Sie diese Tiefentladung unbedingt! Schalten Sie den Motor unbedingt ab, bevor Sie einen Leistungsabfall bemerken. Dann wären LiPo Akkus schon geschädigt. Lassen Sie deshalb zur Sicherheit eine Restkapazität von ca. 20 % im Akku. Sollten einzelne Zellen verschieden voll geladen sein, käme die Unterspannungs-Abschaltung des Reglers eventuell zu spät, so dass einzelne Zellen tief entladen werden könnten. Vermeiden Sie unbedingt Kurzschlüsse. Ein Kurzschluss lässt einen sehr hohen Strom fließen, der die Zellen aufheizt. Dies führt zu Elektrolytverlust, zum Austreten von Gasen oder gar zur Explosion. Wegen der Gefahr eines Kurzschlusses vermeiden Sie bei LiPo-Akkus die Nähe von leitenden Oberflächen oder den Kontakt mit ihnen. Permanente Kurzschlüsse führen zur Zerstörung des Akkus, hohe Temperaturen und ggf. Selbstentzündung können die Folge sein. Die Akkus dürfen beim Entladen in keinem Fall auf Temperaturen über 70° C ansteigen. Sorgen Sie für Kühlung oder eine geringere Entladung. Sie können die Temperatur leicht mit einem Infrarotthermometer prüfen.

## **Stabilität der Akku-Gehäusefolie**

Die Folie des Aluminium-Gehäuses kann leicht durch scharfe Gegenstände wie Nadeln, Messer, Nägel, Motoranschlüsse, Löten oder ähnliches beschädigt werden. Beschädigungen der Folie machen den Akku unbrauchbar. Der Akku muss deshalb so in das Modell eingebaut werden, dass der Akku auch bei einem Absturz nicht verformt werden kann. Bei Kurzschluss könnte der Akku brennen. Ebenso können Temperaturen über 70° C das Gehäuse undicht werden las sen. Durch Elektrolytverlust wird der Akku unbrauchbar. Geben Sie defekte Zellen einzeln eingepackt in Poly-Beutel oder Folie zum Sondermüll.

## **Mechanischer Schock**

Die LiPo-Akkus sind mechanisch nicht so stabil wie Akkus in Metallgehäusen. Vermeiden Sie daher mechanische Schocks durch Herunterfallen, Schlagen, Verbiegen usw. Deshalb dürfen Sie die Laminat-Film-Folie niemals schneiden, reißen, deformieren oder bohren. Verbiegen oder verdrehen Sie LiPo-Akkus nie. Üben Sie keinen Druck auf Akku oder Anschlüsse aus.

## **Handhabung der Anschlüsse**

Die LiPo Anschlüsse sind nicht so robust wie bei anderen Akkus. Besonders der Aluminium (+) Anschluss kann leicht abbrechen. Benutzen Sie niemals beschädigten Zellen: Verwenden Sie auf keinen Fall beschädigte Zellen. Beschädigte Zellen erkennen Sie unter anderem so: Beschädigte Gehäuse-Verpackung, Verformung der Akkuzellen, Geruch von Elektrolyten, auslaufende Elektrolyte. In diesen Fällen ist eine weitere Verwendung der Akkus nicht mehr zulässig. Entsorgen Sie diese.

## **EINLEITUNG**

Durch das stabile Fahrwerk und die Flächengeometrie gelingen, in Verbindung mit dem Stabilisierungssystem AURA 8, Starts und Landungen relativ einfach. Es lassen sich beeindruckende Flugmanöver durchführen. Mit dem FlexJet lassen sich Messerflüge und Rollfiguren präzise ausführen, das gilt auch für große vertikale Flugmanöver, wie quadratische Loopings. Für die neuesten Updates, Leistungsmerkmale und weitere Hinweise, besuchen Sie vor beginn der Arbeiten die Homepage des Herstellers

#### **http://wiki.flexinnovations.com/wiki/Flexjet**

Das Modell bietet folgende Eigenschaften:

- Vorinstalliertes und angepasstes AURA 8 Advanced Flugsteuerungssystem für hohe Flugstabilität
- Leistungsstarker 60er Außenläufermotor, für hohe Effizienz und Leistung
- 11 Blatt 90er Impeller für hohen Schub und realistischem Sound
- Elektrische Einziehfahrwerke mit Metallverriegelung
- Elektrisch bediente Fahrwerksklappen mit Sequenzer
- Integrierte Kohleholme in der Fläche und den Leitwerken
- Angepasste Ruderhörner für exakte Steuerung
- Hochpräzise Servos mit Metallgetriebe
- Leichter, aber fester und zäher EPO Schaum

#### **TECHNISCHE DATEN**

Spannweite: 1.056 mm

Länge: 1.400 mm

Gewicht: 3.080 g (voll ausgerüstet mit 6S 4.200 mAh LiPo Akku)

Flächeninhalt: 51,0 dm<sup>2</sup>

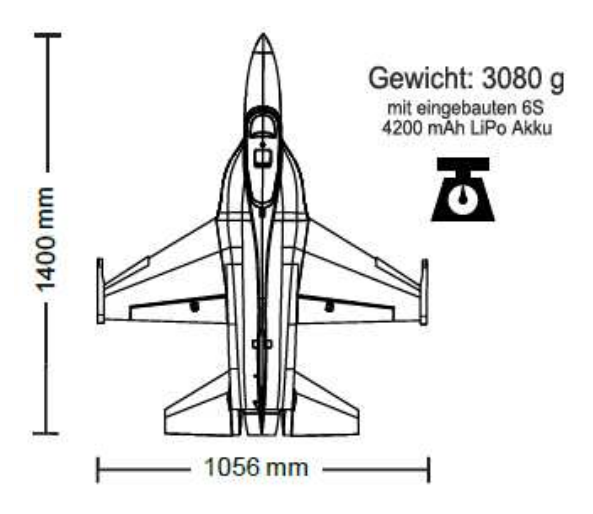

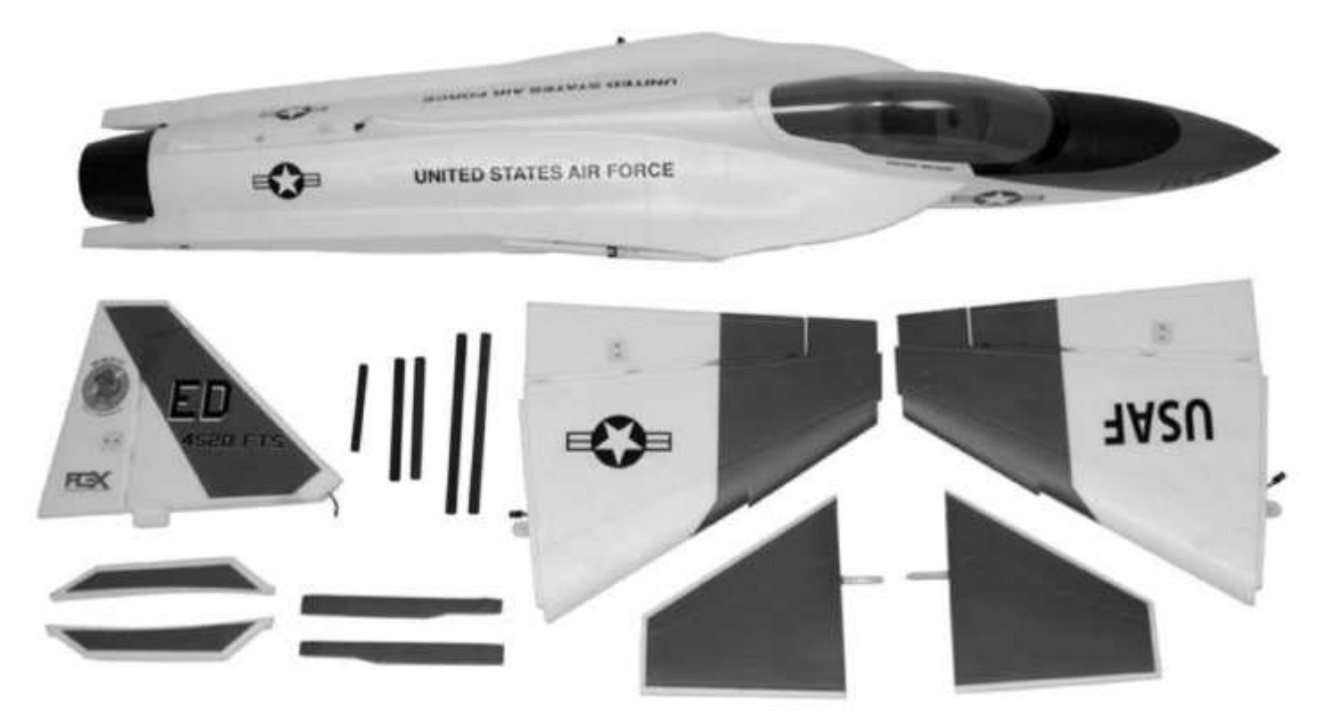

Die obenstehende Abbildung zeigt den Lieferumfang. Überprüfen Sie bitte vor Beginn der Montage alles genau auf Vollständigkeit!

# **BEIGEFÜGTE UND OPTIONALE KOMPONENTEN**

Dem Bausatz sind folgende Komponenten beigefügt bzw. installiert:

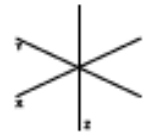

Aura 8 AFCS 3-Achs Gyro

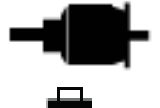

Potenza 60-DF BL 1450 Kv Brushless Außenläufer Motor

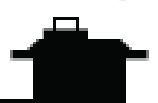

Potenza DS15 Digital Servo

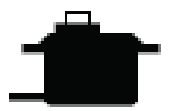

Potenza DS12 Digital Servo

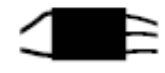

Hobbywing SkyWalker 80 A Motor Controller mit 5 V / 8A BEC

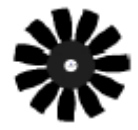

90 mm Impeller

Zur Fertigstellung des Modells benötigen Sie noch folgendes Zubehör:

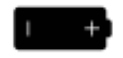

4.000 – 5.200 mAh 6S LiPo 22,2 V 40C+ LiPo Akku

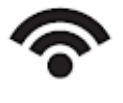

2 x Spektrum Satelliten DSM2/DSMX Empfänger, Spektrum SRXL, Futaba oder HiTEC S.Bus, Graupner HoTT, JR XBus Mode B, Jeti UDI, 6+ Empfänger (alle Fabrikate)

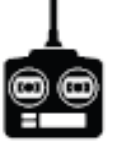

Computersender mit 6+ Kanälen

Zur Optimierung des Modells lassen sich folgende Komponenten einsetzen:

- Potenza Patchkabel
- Potenza 6S 5.200 mAh, 40 C LiPo Akku
- Potenza 6S 4.200 mAh, 40 C LiPo Akku
- Potenza C80 AC/DC Touch Screen Lader
- Hobbywing Programmier Karte
- Potenza digitaler Akkutester
- Spektrum AR8010T DSMX Empfänger
- Spektrum DSMX Satelliten Empfänger
- Potenza Servo Y-Kabel

Der Hersteller hält eine ganze Reihe von Ersatzteilen und optionalen Komponenten vor, die Sie auf Anfrage über unseren Service beziehen können. Informieren Sie sich auf unserer Homepage.

#### **www.lindiger.at**

# **SPEZIELLE DEFINITIONEN**

Die im Weiteren aufgelisteten Begriffe haben folgende Bedeutungen:

- **Hinweis:** Wenn Sie die aufgezeigte Vorgehensweise nicht beachten, werden die guten Eigenschaften des Modells nicht erreicht, es besteht die Gefahr von Schäden und Verletzungsmöglichkeiten.
- **Vorsicht:** Wenn Sie die aufgezeigte Vorgehensweise nicht beachten, besteht die Gefahr von Sachschäden und die Möglichkeit schwerer Verletzungen.
- **Warnung:** Wenn Sie die aufgezeigte Verfahren nicht beachten, besteht die Gefahr von Sachschäden, Kollateralschäden und schweren Verletzungen.

# **SENDER PROGRAMMIERUNG**

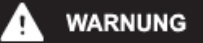

**Nehmen Sie niemals Einstellungen am Sender oder an der AURA 8 vor, wenn der Motor am Regler angeschlossen ist. Es bestehen erhebliche Verletzungsgefahren!**

## **Aktivieren Sie einen unbenutzten bzw. zurückgesetzten neuen Modellspeicher in Ihrem Sender. Nehmen Sie ausschließlich Änderungen vor, die im Handbuch des Senders aufgelistet sind.**

Die AURA 8 des FlexJet ist standardmäßig auf drei Flugmodi eingestellt, die über den Kanal 6 (AUX 1) am Sender umgeschaltet werden können. Dazu müssen Sie diesem Kanal einen 3-Stufen Schalter zuordnen. Überprüfen Sie die Wirkungsrichtung und die Kanalzuordnung des Schalters an Hand der Bedienungsanleitung Ihres Senders.

Die Fahrwerke im FlexJet werden über Kanal 5 (Gear) in Ihrem Sender bedient. Möglicherweise müssen Sie diesem Kanal einen 3-Stufen Schalter zuordnen.

## **Sehen Sie im Handbuch des Senders nach, wenn Sie Fragen zum Ändern der Schalter- oder Kanalzuweisungen haben.**

Die AURA ist mit Dual-Rate und Expo speziell für den FlexJet vorprogrammiert. Bei großen Änderungen (mehr als 5 %) bei den Dual Rate und Expo Vorgaben sollten Sie unbedingt wieder die Standardwerte verwenden und im Sender die Einstellungen zurücksetzen. Die nötigen Vorgaben können bei der Konfiguration der AURA 8 mit dem AURA Config Tool eingestellt werden.

Das AURA Config Tool kann mit jedem Windows basierten PC, Notebook oder Tablett von der Homepage des Herstellers herunterladen werden **http://flexinnovations.com/AuraConfigTool**.

Weitere Informationen über den Einsatz spezieller Sender finden Sie unter **http://flexinnovations.com/wiki/Aura#Aura\_Tips**

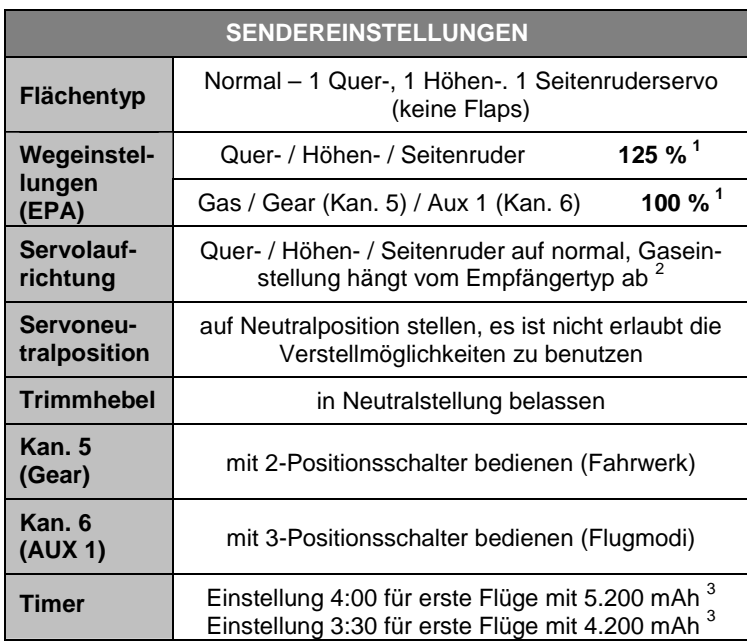

## Anmerkungen:

- 1) Bei JR-Fernsteuerungen muss ein Wert von 88 % für alle, Gas, Quer-, Höhen- und Seitenruder vorgegeben werden.
- 2) Die Richtung der Gasfunktion hängt vom Senderfabrikat und vom Empfängertyp ab. Überprüfen Sie die Funktion und passen Sie die Einstellung evtl. an.
- 3) Der FlexJet kann zwischen 4:00 und 5:00 Min. lang, mit einem 6S 5.200 mAh geflogen werden.

# **AURA 8 KONFIGURATION**

Das AURA 8 Gyrosystem, das in Ihrem Modell installiert ist, stellt einen Quantensprung in der Flugmodellsteuerungs-Technologie dar. Es ist kompatibel mit praktisch jedem Empfänger der sich heute auf dem Markt befindet. Die AURA 8 bietet spezielle Konfigurations-Möglichkeiten für Spektrum DSM Systeme über Satelliten Empfänger Verbindungen und serielle Datenverbindung für Futaba oder HiTEC S.Bus, Spektrum SRXL Graupner HOTT (Sum D vom höchsten Kanalausgang am Empfänger), JR XBus (Mode B) und Jeti UDI12 (Standard) Systeme und ist kompatibel mit herkömmlichen Empfängern über PWM Servoverbindungen.

Das AURA 8 System in Ihrem Modell FlexJet wurde für gute Benutzerfreundlichkeit vorab eingestellt, wodurch viele Stunden langwieriges Setup unnötig geworden sind. Für die neusten AURA Features, Programme, Sender Downloads und Anleitungen, besuchen Sie bitte **http://wiki.flexinnovations.com/wiki/Aura**.

Die AURA 8 ist, über jeden Windows basierten Rechner vollständig konfigurierbar. Alle Dual Rate, Expo, Wegeinstellungen und einstellbaren Modi Programme werden innerhalb der Aura durch die PC Anwendung konfiguriert. Eine einstellbare Master Empfindlichkeit, die standardmäßig ausgeschaltet ist, kann über die AURA Anwendung aktiviert werden. Wenn gewünscht, weisen Sie Kanal 8 / AUX 3 einen proportionalen Drehgeber oder einen Schieberegler zu.

Standardmäßig wird Kanal 6 / Aux1 verwendet, um die drei Flug Modi über einen 3-Position Schalter auszuwählen. Der Kanal 5 / Gear wird benutzt um das Fahrwerk über einen 2-Positions Schalter ein- oder ausfahren.

## **Beschreibung der voreingestellten Flugmodi (FM)**

**Mode 1 (Gyro aus):** Die Ausschläge sind für allgemeines Fliegen eingestellt (gleich dem Sportmodus). Exponential ist für komfortables, gleichmäßiges Fliegen abgestimmt.

**Mode 2 (Sport Modus):** Die Empfindlichkeit ist moderat und abgestimmt (wie Mode 1) für ein komfortables Gefühl beim Fliegen und für / beste Leistung beim präzisen Kunstflug. Expo ist für komfortables Fliegen abgestimmt.

**Mode 3 (fortgeschrittener Sport Modus):** Die Empfindlichkeit ist am höchsten und abgestimmt für fortgeschrittenen Sport Kunstflug. Die Abstimmung ist sehr hoch eingestellt. Expo ist für komfortables Fliegen abgestimmt.

**ANMERKUNG: Bewegungen des Seitenruder Steuerknüppels führen dazu, dass auch das Quer- und Höhenruder bewegt wird. Das ist normal, ein vorprogrammierter Mischer zur Messerflug Korrektur in der AURA 8 sorgt dafür.** 

Jeder dieser Modi wurde von unserem Team ausgiebig erprobt, es ist alles perfekt voreingestellt für einen problemlosen Start. Wenn Änderungen bei den Ausschlägen und den Expo Einstellungen erforderlich sind, sollten Anpassungen über das AURA Tool vorgenommen werden. Änderungen der Empfindlichkeit (Masterverstärkung) dürfen nur im AURA System erfolgen.

## **Weitere Eigenschaften der AURA 8:**

- Kompatibel zu allen gängigen Fernsteuerungs- Systemen
- Das AURA System ist kompatibel mit Spektrum DSM Satelliten Empfängern, mit Spektrum SRXL, Futaba S.Bus, Graupner HOTT (SumD vom höchsten Kanalausgang am Empfänger), JR XBus (Mode B) und Jeti UDI12 (Standard) Systeme oder herkömmlichen Empfängern über PWM Servoverbindungen
- Fertig optimal abgestimmt, sofort einsetzbar
- USB-Port erlaubt das Laden von Modellkonfigurationen, Benutzer Programmierungen und Firmware Updates, das benötigte Kabel gehört zum Lieferumfang
- Flexible und umfangreiche Programmierung durch Windowsbasierte Rechner oder Tablets mit Hilfe des AURA Tools
- Drei Flugmodi erlauben von präzisen bis hin zu aggressiven Einstellungen
- 3-Achs-Kreisel mit spezieller Programmierung für den FlexJet
- Leistungsstarker 32-Bit-Prozessor und Multi-Achsensensor für zukünftige Anwendungen

Auf **wiki.flexinnovations.com/wiki/aura** finden Sie die neuesten Produktinformationen.

Die im Folgenden angezeigten AURA 8 Einstellungen sind vorkonfiguriert, das Gerät ist sofort einsatzbereit. Das folgende Diagramm dient nur zu Informationszwecken. **Programmieren Sie diese Werte NICHT in Ihrem Sender.** Es sind keine zusätzlichen Maßnahmen erforderlich, um das Flugzeug zu optimal zu fliegen.

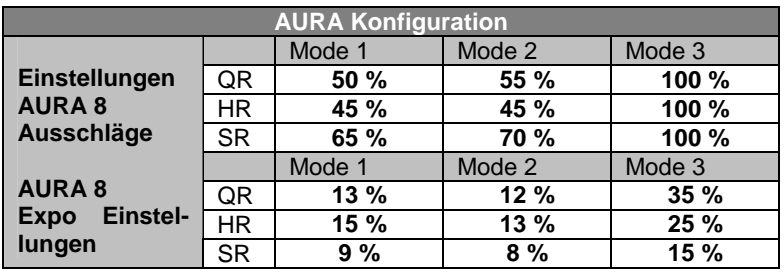

# **EMPFÄNGER INSTALLIEREN / SERVO ABSCHLÜSSE**

Das AURA System erkennt automatisch eine digitale Empfänger Verbindung, das Fernsteuerungssystem wird sicher identifiziert. Mit einem modernen digitalen Empfänger Anschluss erhält das AURA System Zugriff auf präzise Daten aller Kanäle und stellt zusätzlich kreiselfähige Ausgänge bereit. Durch den seriellen Anschluss vereinfacht sich die Verkabelung und ermöglicht erweiterte Funktionen. Beachten Sie die weiteren Ausführungen der Anleitung.

Wenn Sie die moderne Digital Empfänger Verbindung einsetzen, führen Sie die folgenden Schritte und dann den weiter unten beschriebenen Richtungstest für die Ruder durch. Bei herkömmlichen PWM Empfängern ohne digitale Verbindung (en) müssen für jeden Kanal Servo Patchkabel verwendet werden. Bitte beachten Sie die Anschlussdiagramme auf den folgenden Seiten.

 $\overline{\mathbf{s}}$ \$3 \$4 \$6 \$ø S) St.

 $- + \pi$ 

Wenn Ihr Empfänger über einen separaten Port für die Gasfunktion verfügt, empfehlen wir Ihnen, den ESC / BEC direkt am Empfänger anzustecken. Dadurch kann der ESC direkt auf die Fail Safe Einstellungen des Empfängers reagieren.

Das AURA System arbeitet mit folgenden seriellen Busempfängern zusammen:

Spektrum Satelliten Empfänger Spektrum SRXL Empfänger<br>Futaba oder Hitec S.Bus Sus Sus (Mode B) Futaba oder Hitec S.Bus<br>
Graupner HoTT Empfänger (SumD) Jeti UDI12 (Standard) \* Graupner HoTT Empfänger (SumD)

- S1: Gas (ESC/BEC)
- S2: linkes Querruder<br>S3: rechtes Querrude
- S3: rechtes Querruder<br>S4: rechtes Höhenrude
- S4: rechtes Höhenruder<br>S5: linkes Höhenruder
- linkes Höhenruder
- S6: Seitenruder
- S7: Seitenruder, Bugfahrwerk
- S8: Kanal 5 / Fahrwerk

Ein 8 Kanal PPM Empfänger mit einer Pulsrate von ca. 22 ms und negativen Impulsflanken, kann auch am Port 'B' angeschlossen werden, aber dann erkennt die AURA nicht automatisch den Empfänger. Das Setup muss über das AURA Config. Tool und einem Windows Rechner erfolgen.

Für weitere Informationen über den Empfänger besuchen Sie bitte die spezielle für dieses Flugmodell: **www.wiki.flexinnovations.com/wiki/QQCap232EX** 

## Anschluss des Empfängers am AURA System

# **Digitalen Empfänger anschließen**:

- 1. Während Spektrum und Futaba typischerweise ihren digitalen Datenstrom direkt ausgeben, wird es notwendig sein, bei JR DMSS, Graupner HoTT und Jeti, Einstellungen am Sender oder Empfänger vorzunehmen, um das korrekte digitale Datenformat auszugeben. Beachten Sie die Unterlagen zu Ihrem Sender und Empfänger.
- 2. Binden Sie den Empfänger an Ihren Sender, entsprechend den Vorgaben der Anleitung Ihrer Anlage.
- 3. Verbinden Sie das mitgelieferte Patchkabel mit dem Datenausgang des Empfängers (z.B. dem S.Bus Port) und dem Port 'B' an der Seite der AURA 8. Beachten

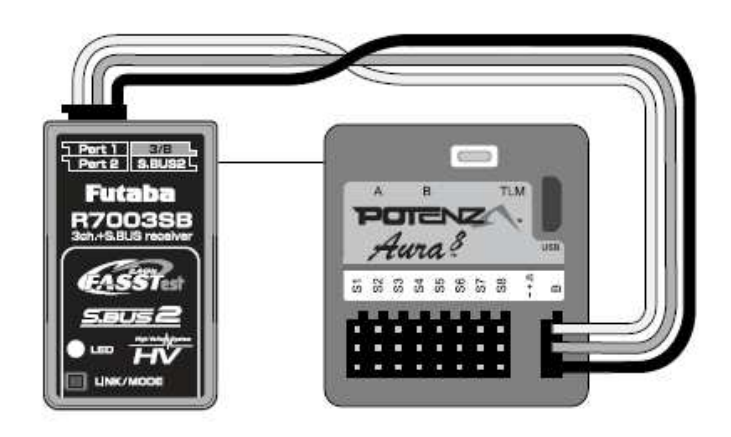

Sie die Hinweise Ihrer Funkfernsteuerung zu seriellen Anschlüssen am Empfänger.

- 4. Nachdem der Sender eingeschaltet ist, schalten Sie auch das Flugmodell ein, indem Sie den Akku anstecken. Das System beginnt mit der automatischen Erkennung des Empfangssystems, es sucht nach einem gültigen Empfängersignal. Die LEDs an der AURA blinken. Sobald gültige Signale erkannt werden, leuchten sie orange und grün. Dies zeigt an, dass die AURA für den Einsatz bereit ist und Sie die Kontrolle über das Modell haben.
- 5. Befestigen Sie den Empfänger mit doppelseitigem Schaumstoffband oder einem Klettband. Beachten Sie die Hinweise im Handbuch Ihres Empfängers zur Positionierung der Antenne.

**Wenn Sie einen Futaba S.Bus verwenden, achten Sie auf den S.Bus Port an Ihrem Empfänger. Verwenden Sie den S.Bus 2-Anschluss NICHT, da dieser nicht für die Verwendung mit der AURA 8 geeignet ist.** 

**Wenn Sie einen Futaba S.Bus Empfänger einsetzen, wird die Laufrichtung der Gasfunktion umgepolt. Es ist daher nicht nötig, dass Futaba S.Bus Benutzer die Gasfunktion umdrehen, wenn der Gas / ESC Anschluss links an der Aura angesteckt ist.** 

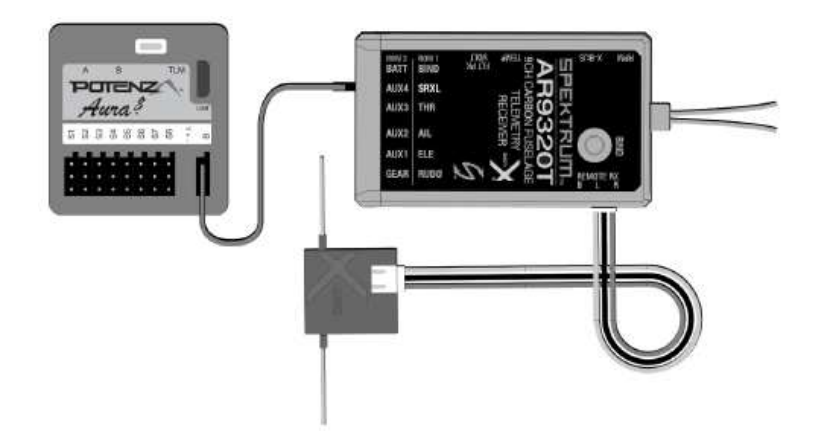

**Bitte beachten Sie, dass auch bei einem modernen Empfänger die Gasfunktion direkt am Empfänger angesteckt werden sollte und nicht an der AURA 8, wenn es möglich ist. Bitte informieren Sie sich im Handbuch Ihrer Anlage, ob der PWM Ausgang aktiv ist, wenn der serielle Impulsausgang benutzt wird.** 

**Bitte beachten Sie, für optimale Verbindungen und höchste Leistungsfähigkeit setzen Sie, wie das Flex Team, einen Spektrum AR8010T oder AR9030T Empfänger über SRXL Verbindung ein.** 

**Wenn Sie einen Spektrum SRXL Empfänger verwenden, stellen Sie sicher, dass alle benötigten Satelliten direkt am Empfänger und nicht an der AURA 8 angeschlossen sind.** 

## **Spektrum Satelliten Empfänger**:

- 1. Verbinden zwei Spektrum Satelliten Empfänger mit dem Mini Port 'A' und Mini Port 'B' an der Frontseite der AURA.
- 2. a) Um einen DSMX Empfänger zu binden, stecken Sie den Bindestecker auf den Port S8 der AURA.
	- b) Um einen DSM2 Empfänger zu binden, stecken Sie einen Bindestecker auf den Port S1 und einen auf den Port S8 der AURA.

**Sollten Sie nicht genau wissen, welchen Typ von Satelliten Empfänger Sie einsetzen, versuchen Sie es zuerst mit einem Stecker am Port S8, sollte es nicht funktionieren positionieren Sie zwei Stecker an S1 und S8.** 

3. Verbinden Sie den Flugakku mit dem Motorregler, die LED am Empfänger sollte zu blinken anfangen, dies weist darauf hin, dass der Empfänger zum Binden bereit ist. Führen Sie den Bindevorgang entsprechend den Hinweisen für Ihren Sender durch.

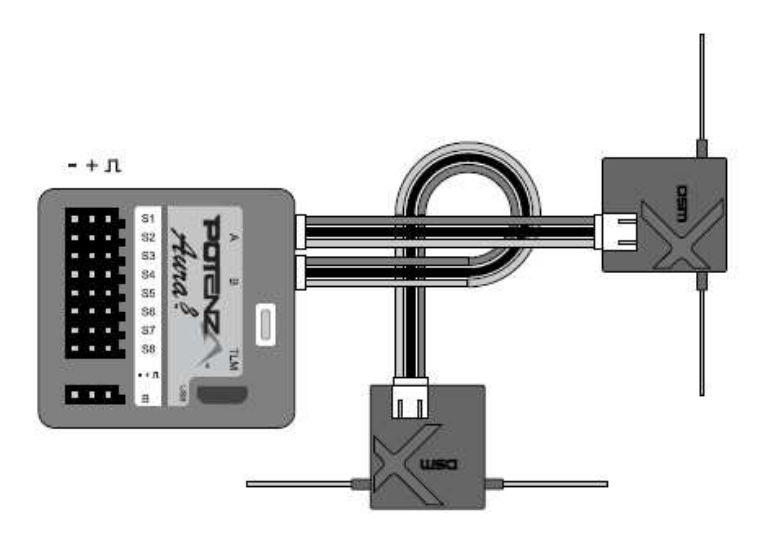

- 4. Sobald der Bindevorgang abgeschlossen ist, leuchtet die LED ständig orange, das System beginnt mit der automatischen Erkennung des Empfangssystems, es sucht nach einem gültigen Empfängersignal. Die LEDs an der AURA blinken. Sobald gültige Signale erkannt werden, leuchten sie orange und grün. Dies zeigt an, dass die AURA für den Einsatz bereit ist.
- 5. Befestigen Sie den Empfänger mit doppelseitigem Schaumstoffband oder einem Klettband. Beachten Sie die Hinweise im Handbuch Ihres Empfängers.

**Hinweis:** Es kann notwendig sein, den ESC Anschluss an einem anderen freien Port (wie z.B. Port 'B') während des Bindevorgangs zu stecken. Achten Sie darauf, den ESC Anschluss zurück an S1 gesteckt wird, nachdem der Bindevorgang abgeschlossen ist.

**Hinweis:** Es gibt einige JR Satelliten Empfänger, die das Spektrum DSM2 und DSMX HF Protokoll verwenden. Für diese gelten die gleichen Anweisungen wie für Spektrum Satelliten Empfänger.

## **Herkömmlicher Empfänger mit PWM Anschlüssen**:

PWM steht für Puls-Weiten Modulation. Die Servos bewegen sich dabei in Abhängigkeit von der Impulsbreite, die vom Empfänger ausgegeben werden. Die meisten Sender geben eine Impulsbreite von 1,1 bis 1,9 ms aus, wobei der Neutralpunkt bei 1,5 ms liegt. Niedrigere Pulsbreiten bewegen das Servo auf die eine, und höhere Pulsbreiten auf die andere Seite. Um diese Art einer Empfänger Verbindung in Ihrem FlexJet zu nutzen, müssen Patchkabel zwischen Empfänger und AURA verlegt werden. Für die Einrichtung von AURA mit PWM Anschlüssen ist mindestens ein 6-Kanal-Empfänger erforderlich. Als optionales Zubehör steht ein vorkonfiguriertes Anschlusskabel (FPZAU01 Aura) mit 3 Patch Kabeln, so einem S-Bus Anschluss und zwei Y-Kabel zur Verfügung. Es empfiehlt sich diese Kabel einzusetzen.

- 1. Binden Sie den Empfänger an Ihren Sender, beachten Sie die Hinweise der Anleitung Ihres Senders und Empfängers. Vergewissern Sie sich ob alles funktioniert indem Sie ein Servo am Empfänger anschließen und dessen Funktion kontrollieren.
- 2. Wenn der Sender und der Empfänger ausgeschaltet sind, schließen Sie den Empfänger entsprechend dem folgenden Diagramm an der AURA an. Beachten Sie, dass die Gasfunktion direkt am Empfänger angesteckt wird.

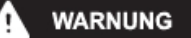

**Überprüfen Sie die Polarität aller Kabelanschlüsse vor dem Einschalten genau, alle vier PWM Kabel (Querruder an S1, Höhenruder an S2, Seitenruder an S3 und Gear / Kanal 5 an S4) müssen polrichtig eingesteckt sein.**

3. Wenn der vom Regler abgesteckt ist und alle Verbindungen zwischen der AURA und dem Empfänger (unter Beachtung der korrekten Polarität) hergestellt sind, schalten Sie zuerst den Sender und dann das Modell, durch Anstecken des Akkus. ein. Dabei darf das Modell nicht bewegt werden, es muss stationär gehalten werden. Nach ein paar Sekunden blinken die LEDs der AURA, das System sucht nach einem gültigen Steuersignal. Sobald ein korrektes Signal gefunden wurde, leuchten die LEDs ständig orange, grün, blau und rot. Nachdem die Quelle gefunden wurde, bewegen Sie am Sender den Seitenruderknüppel nach rechts, damit die AURA den Typ der Fernsteuerung bestimmen kann. Dies ist aber nur bei einer Erstinstallation erforderlich. Ein ständiges oranges und grünes Leuchten der LEDs signalisiert, dass die AURA ein gültiges Signal vom Empfänger empfängt. Die LED leuchtet auf, sobald die Kontrolle des Modells hergestellt ist. Dies ist nur während der Ersteinrichtung erforderlich.

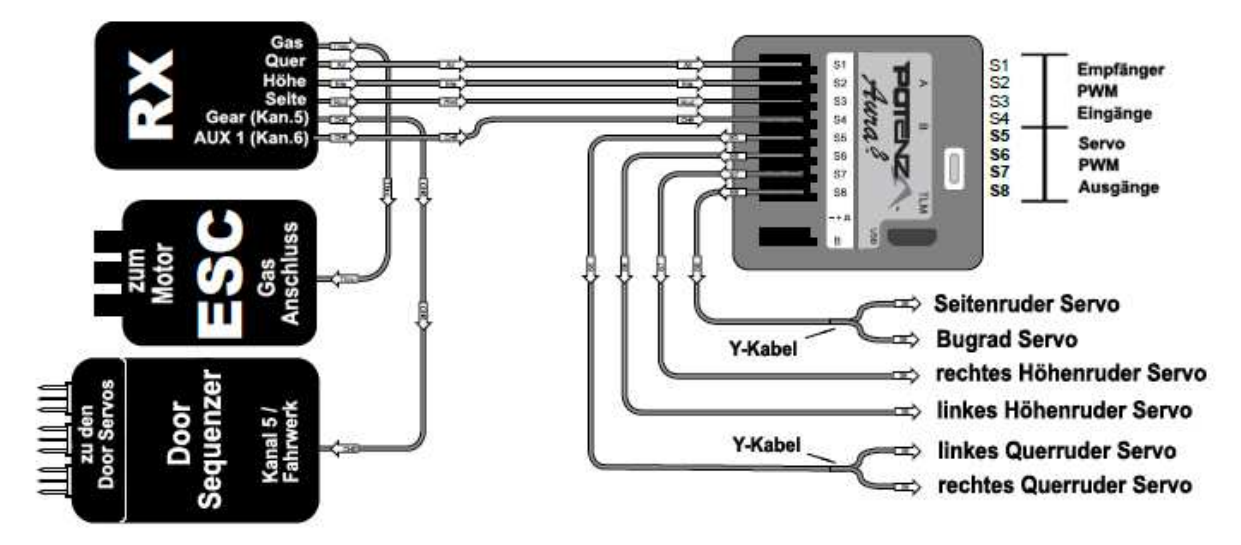

Um den FlexJet richtig zusammenzusetzen, ist es wichtig, dass der Empfänger an den Sender gebunden ist und mit AURA 8 kommuniziert. Bitte fahren Sie erst fort, wenn das Stabilisierungssystem AURA 8 funktioniert und die grüne LED, (die AURA erhält dann ein gültiges Signal vom Empfänger) und die orange LED (die AURA ist kalibriert) leuchtet. Für den Fall, dass sich Schwierigkeiten mit der Installation der AURA 8 ergeben, beachten Sie bitte Folgendes:

Bei Problemen mit Ihrem Sender und / oder Empfänger, lesen Sie bitte das Handbuch Ihres Senders / Empfängers oder wenden Sie sich direkt an den Hersteller.

Bei Fragen zu AURA 8 beachten Sie bitte Folgendes:

- Wiki Seite: wiki.flexinnovations.com/wiki/Aura
- Senden Sie uns eine E-Mail an support@flexinnovations.com
- Wenden Sie sich an AURA Support

# **AKKUANSCHLUSS / REGLER ANSCHLIESSEN**

Beachten Sie bitte das folgende Verfahren, um Ihr Modell sicher zu betreiben, nachdem es gebunden wurde.

1. Bringen Sie den Gassteuerknüppel in die unterste Position und schalten Sie den Sender ein. Warten Sie bis Ihr Sender ein HF-Signal abstrahlt.

Wenn Sie den Regler mit Spannung versorgen, wenn der Gassteuerknüppel auf der Vollgasposition steht, geht der Regler in den Programmiermodus. Sollte dies der Fall sein, trennen Sie den Akku vom Regler, bringen den Gassteuerknüppel in die "Motor-Aus" Position und stecken die Batterie danach wieder an.

- 2. Stellen Sie sicher, dass die Seiten-, Höhen- und Querruderknüppel in der Neutralposition stehen.
- 3. Stellen Sie das Modell auf eine feste gerade Oberfläche, schließen Sie den Akku an. Der Regler gibt eine Reihe von hörbaren Tönen während des Initialisierungsprozesses ab.
- 4. Der ESC gibt eine kurze Ton Sequenz ab, dies zeigt an, dass er betriebsbereit ist und auf eine Bewegung des Gassteuerknüppels reagiert.

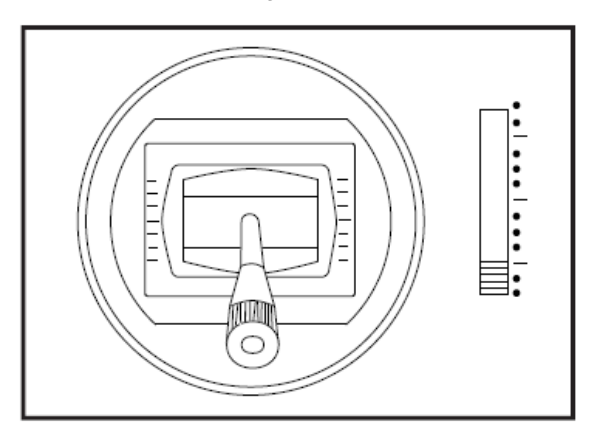

# **VORSICHT**

Stecken Sie den Akku ausschließlich, wenn sich der Gassteuerknüppel und die Trimmung in der "Motor Aus" Position befinden.

**Wenn Sie Anpassungen an Verknüpfungen, Sendereinstellungen oder am AURA 8 Flugsystem vornehmen, unterbrechen Sie die Verbindung zwischen Motor und Regler, um sich gegen unbeabsichtigtes Anlaufen zu schützen.** 

**WARNUNG** 

**Halten Sie das Flugzeug sicher fest, wenn Sie den Akku anschließen. Achten Sie immer darauf, dass keine fremden Objekte sich im Impeller oder den Einläufen befinden, damit es niemals zu einer Blockade des Läufers kommt.**

**Stellen Sie beim Zusammenbau des FlexJet sicher, dass der Motor nicht angeschlossen ist, indem Sie alle Kabel herausziehen, die den Regler mit dem Motor verbinden.** 

# **FAHRWERK UND SEQUENZER OPERATIONEN**

Die folgenden Schritte müssen vor jedem Flug durchgeführt werden:

- 1. Stellen Sie sicher, dass dem Kanal 5 (Gear) an Ihrer Fernsteuerung ein 2-Positionsschalter zugewiesen ist.
- 2. Halten Sie den FlexJet so, dass die Fahrwerksklappen frei sind und sich schließen und öffnen lassen.
- 3. Betätigen Sie den Schalter von unten nach oben, dann wieder nach unten und warten Sie ca. 1 Sekunde in jeder Position. Der Sequenzer ist nun scharf geschaltet und das Fahrwerk wird ein- oder ausgefahren.

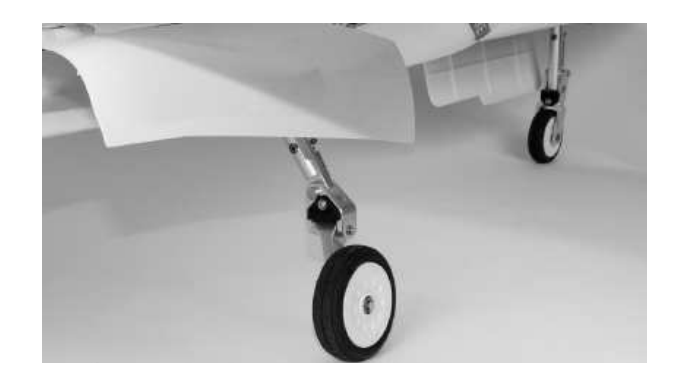

4. Testen Sie die Einziehfahrwerke mehrfach. Stellen Sie sicher, dass sich das Fahrwerk und die Klappen sicher funktionieren. Wenn Sie mit dem Ergebnis zufrieden sind, schalten Sie das Modell aus.

Bitte beachten Sie, dass der Kanal 5 (Gear) am Sender, je nach persönlichen Vorlieben, umgekehrt werden kann.

# **IMPELLER, ABDECKUNG UND ENDROHR MONTIEREN**

Benötigtes Werkzeug und Material:

- Kreuzschlitzschraubendreher
- Hobbymesser, Klinge 11
- 1. Entfernen Sie die beiden selbstschneidenden M3x10 Kreuzschlitz-Unterlegscheibenschrauben, mit denen die EDF Zugangsluke am Rumpf befestigt ist. Entfernen Sie die EDF Zugangsluke und platzieren Sie die Luke und die Schrauben an einer sicheren Stelle, um sie bei einem späteren Schritt des Montageprozesses zu verwenden.
- 2. Entfernen Sie die zwei M3x25 Kreuzschlitz Blechschrauben, mit denen die Abgasdüse am Rumpf befestigt ist. Entfernen Sie die Abgasdüse und platzieren Sie die Düse und die Schrauben an einem sicheren Ort, um sie in einem späteren Schritt des Montageprozesses zu verwenden.
- 3. Schneiden Sie mit einem Hobbymesser (Klinge # 11) das Klebeband durch, mit dem das Schubrohr am EDF Impellergehäuse befestigt ist, entfernen Sie das Klebeband vom Mantelgehäuse und vom Schubrohr. Achten Sie darauf, nur durch das Band zu schneiden, das Schubrohr darf nicht beschädigt werden.
- 4. Schieben Sie das Endrohr nach hinten, bis es nicht mehr mit dem Impellergehäuse verbunden ist.
- 5. Das Endrohr (ohne Knitterfalten) vorsichtig zusammenfalten und das Endrohr aus dem hinteren Teil des Rumpfes herausziehen.

**Achten Sie darauf, dass das Endrohr nicht beschädigt wird. Es ist ein Video über die Installation / Neuinstallation der EDF Zugangsluke, des Endrohrs und der Abgasdüse unter http://wiki.flexinnovations.com/wiki/FlexJet verfügbar.** 

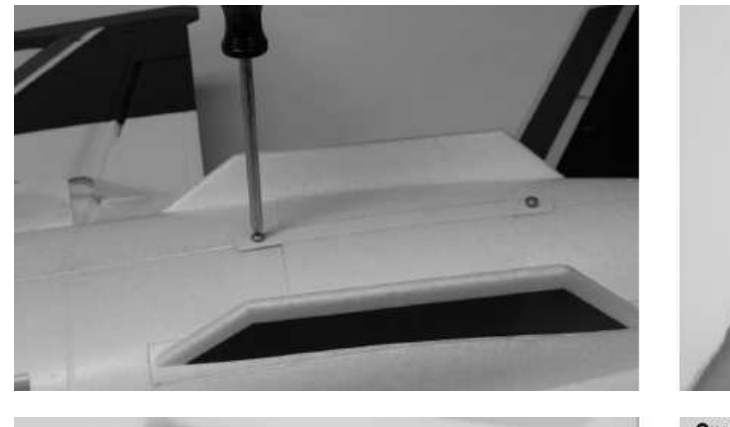

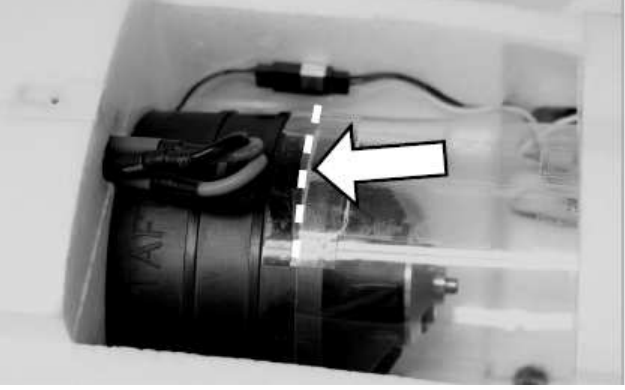

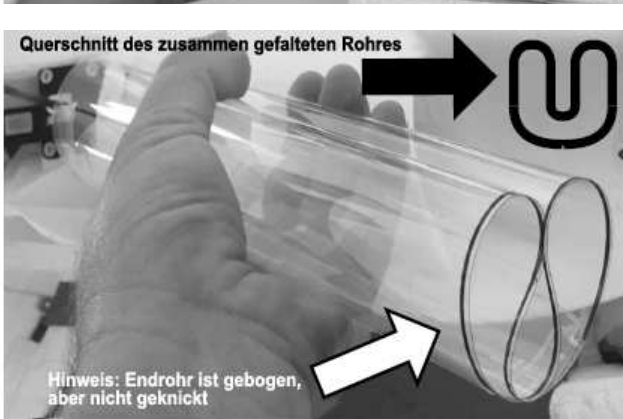

## **HÖHENLEITWERKE ANBAUEN**

- Kreuzschlitzschraubendreher, 2 mm Sechskant Schlüssel
- blauen Sicherungslack, dünnes Abdeckband
- 2 Stück M2x10 mm Kreuzschlitz Gewindeschrauben • 2 Stück M2x6 mm selbstschneidende Schrauben

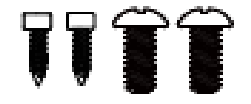

## **Um die Montagezeit Ihres FlexJet zu verkürzen, wurden die Steckungsrohre werksseitig montiert.**

- 1. Vergewissern Sie sich, dass die M3x10mm Kreuzschlitz Gewindeschrauben fest an jedem Steckungsrohr befestigt sind. **Bitte nicht überdrehen.**
- 2. Schalten Sie die Fernsteuerung ein. Stellen Sie sicher, dass der Hebel des Höhenruder Servos, genau mittig montiert ist. Der Servoarm sollte senkrecht zum Servogehäuse stehen und zur Unterseite des Rumpfes zeigen.
- 3. Schneiden Sie die Schablone von der letzten Seite der Anleitung für beide Rumpfseiten aus. Richten Sie die beiden Linien an den Rumpfkanten unmittelbar vor den Leitwerken aus. Kleben Sie die Schablone mit einem Klebeband mit geringer Klebrigkeit auf den Rumpf. Beachten Sie die jeweilige Seitenausrichtung.
- 4. Schalten Sie den Sender und das Modell ein und stecken Sie danach ein Leitwerk an den Rumpf.

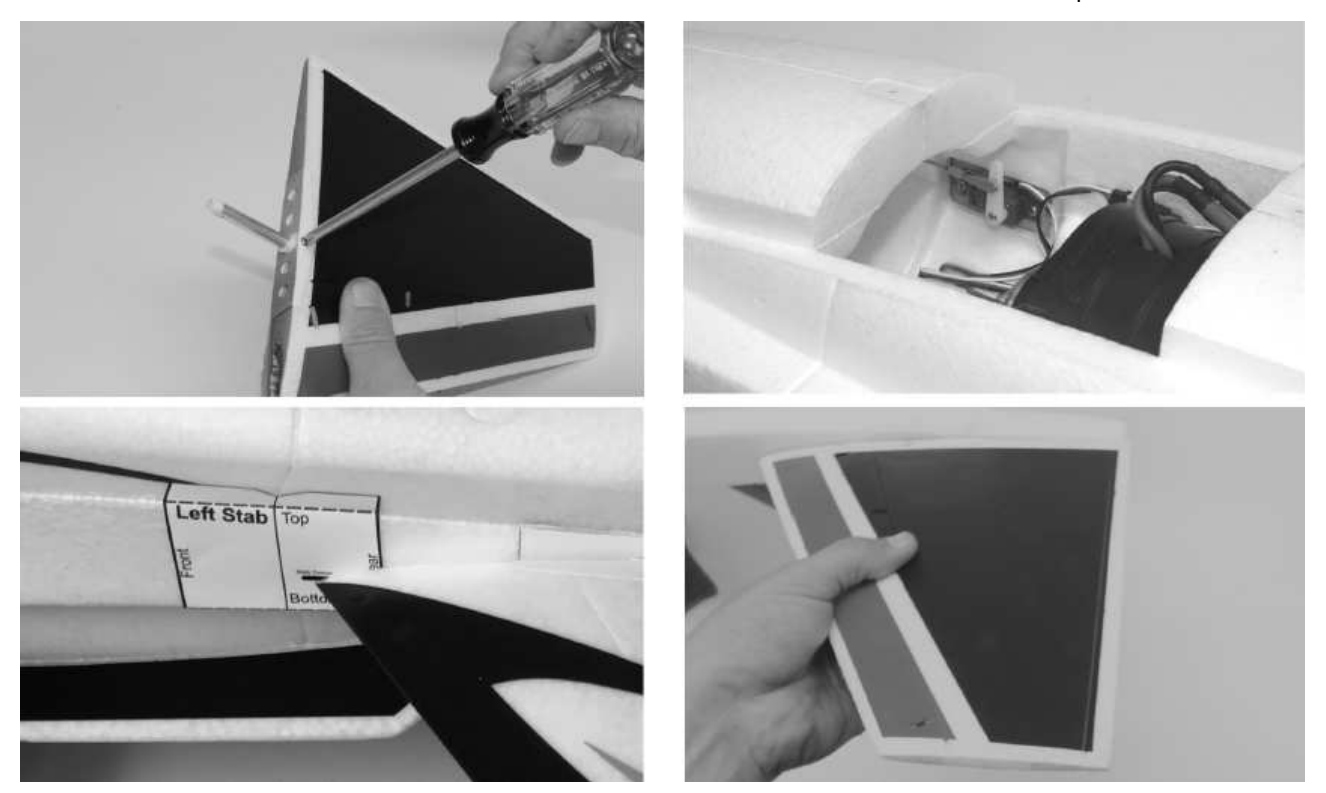

- 5. Stellen Sie sicher, dass der Höhenruder Steuerknüppel des Senders auf Neutral gestellt ist und der Trimmhebel zentriert ist. Führen Sie den Anlenkungsstab auf die Kerbverzahnung des Stabrohres. Der Verbindungsarm sollte parallel zum Servoarm stehen und zur Unterseite des Rumpfes zeigen. Überprüfen Sie die Vorderkante des Leitwerks an der Schablone der Höhenrudertrimmanzeige. Den Gabelarm entfernen ihn nach Bedarf drehen, um das Leitwerk zu zentrieren. **Bitte beachten Sie, dass das Höhenleitwerk nur kleine Ausschläge benötigt, wie es durch die Höhenrudertrimmanzeige angezeigt wird.**
- 6. Wenn Sie mit dem mechanischen Anschluss des Leitwerks zufrieden sind, verwenden Sie den mitgelieferten 2 mm Sechskantschlüssel, um mit der selbstschneidenden M2 x 6mm Schraube den Verbindungsarm in die Kerbverzahnung des Steckungsrohres zu sichern. **Achten Sie darauf, dass Sie die Schraube nicht zu fest anziehen. Verwenden Sie an dieser Verbindung keinen blauen Sicherungslack.**
- 7. An der Stelle, wo der Gabelkopf und das Steuergestänge verschraubt sind, einen Tropfen blauen Sicherungslack anbringen.
- 8. Wiederholen Sie die Schritte 4 bis 7 für das andere Leitwerk. Stellen Sie sicher, dass der Winkel für die linke und rechte Seite absolut gleich ist, bevor Sie fortfahren.

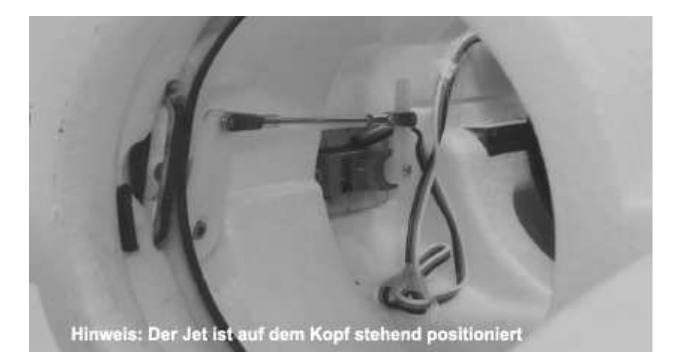

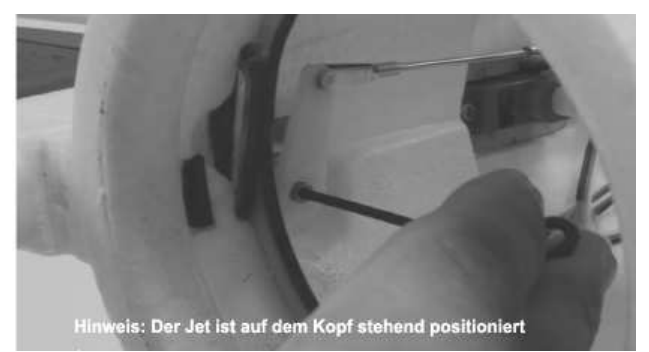

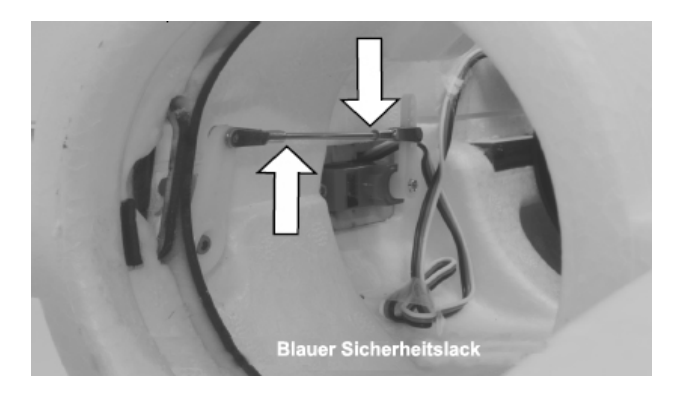

# **TRAGFLÄCHEN ANBRINGEN**

- Kreuzschlitzschraubendreher
- blauen Sicherungslack, dünnes Abdeckband
- 2 Stück M3x10 mm selbstschneidende Kreuzschlitzschrauben

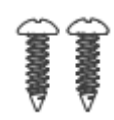

- 1. Legen Sie die vier Flächensteckrohre aus Kohlefaser bereit. Stecken Sie ein kurzes Rohr in jede Flächenhälfte in der Nähe der Vorderkante und ein langes Rohr in jede Flächenhälfte in der Nähe der Hinterkante der Tragfläche.
- 2. Schieben Sie die linke und rechte Tragfläche halb auf das jeweilige Steckungsrohr auf, die Servos müssen sich auf der Unterseite befinden.
- 3. Verbinden Sie die Servokabel der Querruder Servos mit der entsprechenden Verlängerung im Rumpf.
- 4. Schieben Sie die Flächen vollständig in den Rumpf. Achten Sie dabei darauf, die Lasche zur Flügelmontage am Schlitz im Rumpf auszurichten. Achten Sie darauf, dass Sie während dieses Vorgangs keine Kabel einklemmen.
- 5. Befestigen Sie mit einem Kreuzschlitzschraubendreher der Größe 1 jede Flächenhälfte mit einer selbstschneidenden M3x10-Kreuzschlitzschraube am Rumpf. **Vermeiden Sie ein zu festes Anziehen der Schraube, verwenden Sie bei dieser Verbindung keinen blauen Sicherungslack.**
- 6. Schalten Sie die Fernsteuerung ein. Überprüfen Sie die Querrudertrimmung, richten Sie die Hinterkante des Querruders an der Hinterkante der Fläche aus.
- 7. Wenn eine Einstellung erforderlich ist, entfernen Sie den Gabelkopf vom Ruderhorn und drehen Sie am Gabelkopf. Befestigen Sie den Gabelkopf wieder am Steuerhorn und prüfen Sie die Position des Querruders. Wiederholen Sie diesen Schritt, bis das Querruder bündig mit der Hinterkante der Fläche ist.
- 8. Sobald Sie mit der mechanischen Einstellung des Querruders zufrieden sind, tragen Sie einen Tropfen blauen Sicherungslack an den Stellen auf, an der die Gabelköpfe und das Steuergestänge verschraubt sind.

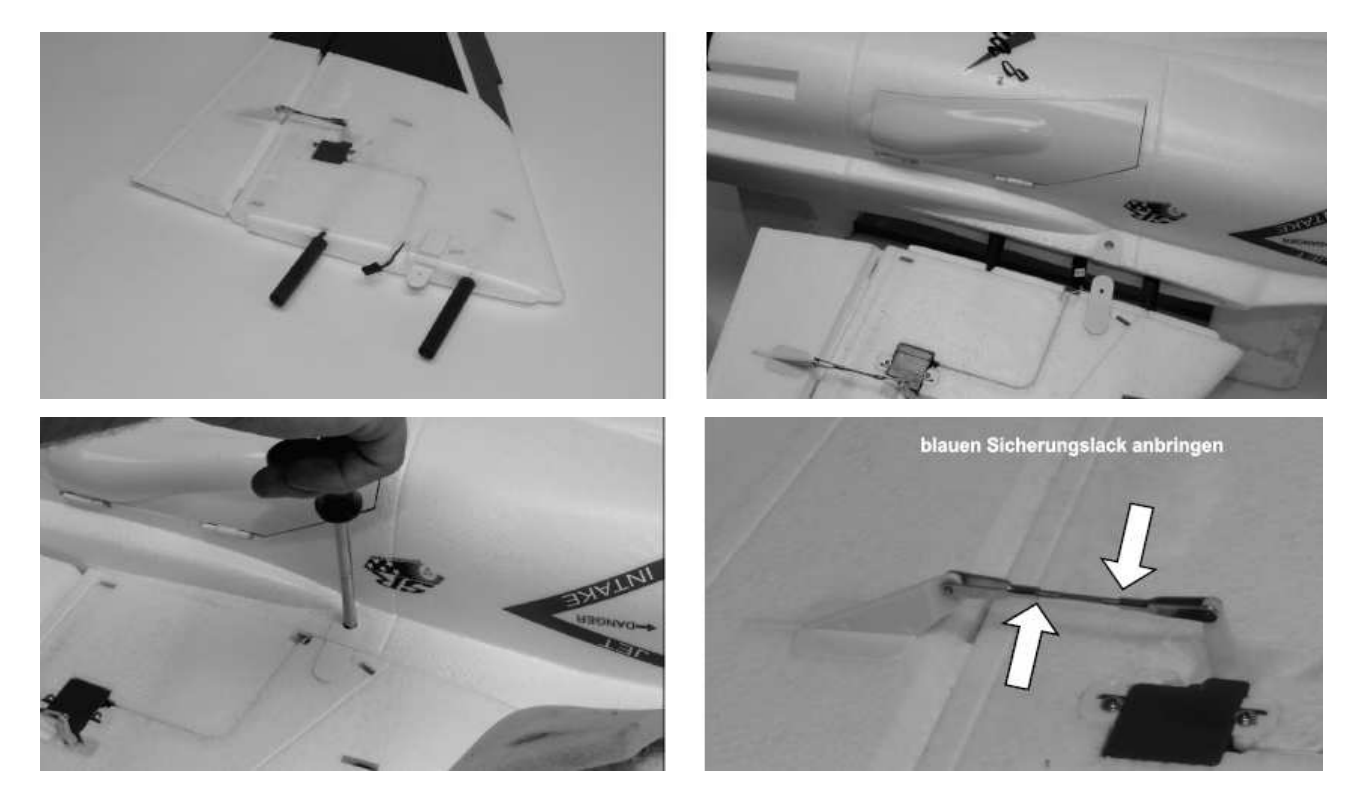

# **AKKU EINSETZEN**

## Benötigtes Werkzeug und Material:

- 1 Stück selbstklebendes Klettband zur Befestigung des Akkus
- 1 Stück Klettband zur Befestigung des Akkus
- 1. Nehmen Sie die Kabinenhaube vom Rumpf ab, indem Sie die Verriegelung nach hinten ziehen und die Haube vom Rumpf abheben.
- 2. Kleben Sie einen Streifen vom selbstklebenden Klettband, die Seite mit den Harken, in das Batteriefach.
- 3. Legen Sie den Flugakku in das Batteriefach und sichern Sie ihn mit einem Klettband. Bitte beachten Sie, dass der Akku im hinteren Teil des Batteriefachs angebracht wird.

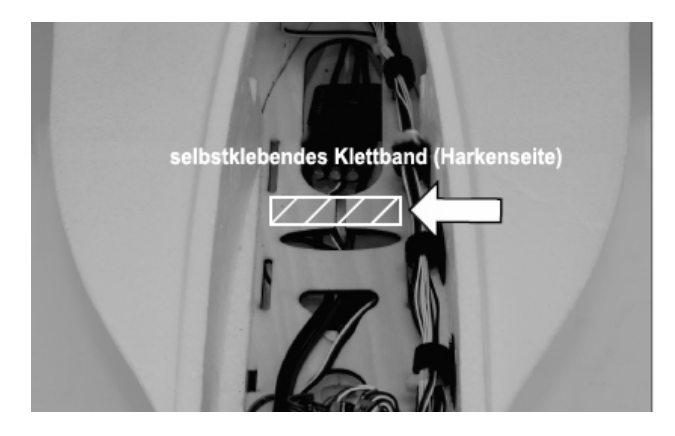

# **SEITENLEITWERK ANBAUEN**

- Kreuzschlitzschraubendreher, Schleifbrett, Filzstift
- 15 30 Min. Epoxy, leicht klebendes Abklebeband
- 1 Stück Klettband zur Befestigung des Akkus
- 1. Tragen Sie ein Stück Klebeband mit niedriger Klebekraft auf der Innenseite des Rumpfes auf, um das Loch für das Steckungsrohr des Höhenleitwerks abzudecken.
- 2. Passen Sie das Kohlefaserstabilisatorrohr an, indem Sie es in das Rumpfloch einführen, bis es bündig mit der Unterseite des Rumpfes ist (entspricht dem in Schritt 1 aufgebrachten Klebeband). Wenn das Rohr etwas blockiert, verwenden Sie ein Hobbymesser (Klinge # 11), um das Hindernis zu entfernen.
- 3. Richten Sie den Servohebel nach links aus und schieben Sie das Leitwerk halb auf den Rumpf. Stecken Sie das Seitenruder Servo ein und schieben Sie Leitwerk vollständig in den Rumpf. Achten Sie dabei darauf, dass der Befestigungsschlitz mit der Lasche am Rumpf ausgerichtet ist. Achten Sie darauf, dass Sie während dieses Vorgangs keine Kabel einklemmen. Befestigen Sie das Leitwerk mit einem Kreuzschlitzschraubendreher der Größe 1 mit einer M3x20 Kreuzschlitz Blechschraube am Rumpf. **Vermeiden Sie ein zu festes Anziehen der Schraube, verwenden Sie bei dieser Verbindung keinen blauen Sicherungslack.**

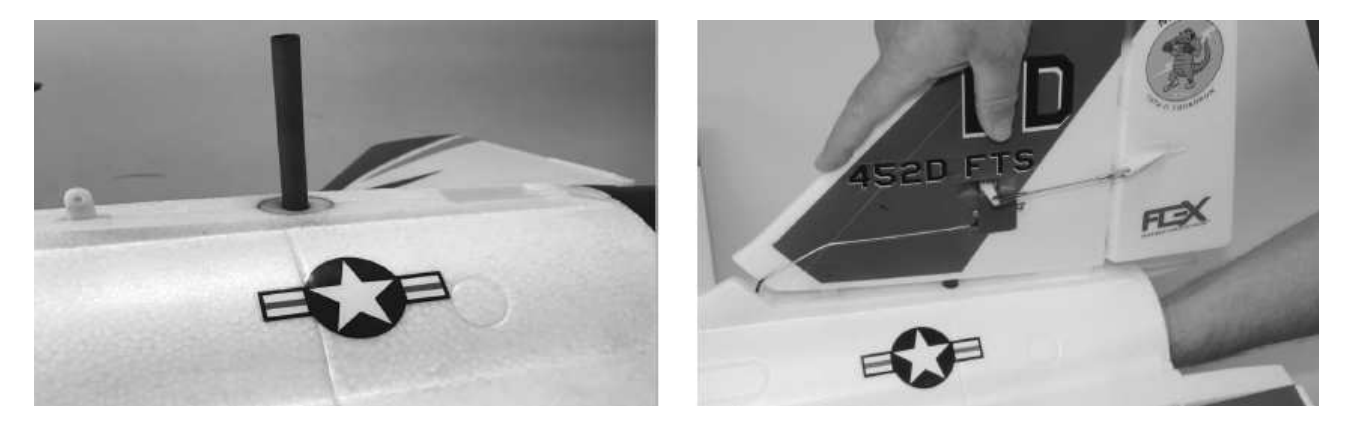

- 4. Positionieren Sie den FlexJet so, dass genau geradesteht. Stellen Sie sich etwa 3 bis 7 m hinter das Flugzeug und schauen Sie auf das Seitenleitwerk, um sicherzustellen, dass es genau senkrecht zum Rumpf steht. Verwenden Sie wenn nötig einen dünnen Streifen Sperrholz für die Feinabstimmung.
- 5. Nachdem Sie sichergestellt haben, dass das Seitenleitwerk optimal sitzt, entfernen Sie das Leitwerk.

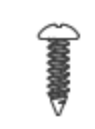

- 6. Markieren Sie das vertikale Leitwerksrohr an der Stelle, an der das Rohr den Rumpf verlässt und entfernen Sie es vom Rumpf.
- 7. Mischen Sie eine entsprechende Menge an Epoxy an und bringen Sie den Kleber im Loch im Rumpf für das vertikale Leitwerksrohr an. Setzen Sie das Rohr so ein, dass es bündig mit der Innenwand des Rumpfes abschließt, es muss das in Schritt 1 aufgebrachte Klebeband berühren. Mit einem Papiertuch und Isopropyl Alkohol wischen Sie überschüssiges Epoxy vom Rohr, das aus dem Rumpf herausragt, ab. Bitte beachten Sie: Bleibt überschüssiges Epoxy auf dem vertikalen Leitwerksrohr und / oder Rumpf zurück, wird ein bündiger Sitz des Seitenleitwerks am Rumpf extrem schwer zu erreichen sein. Wenn das vertikale Leitwerksrohr zu weit in den Rumpf hineinragt, stört es das Schubrohr.
- 8. Montieren Sie das Seitenleitwerk wieder wie in Schritt 3 beschrieben und überprüfen Sie den korrekten Sitz wie in Schritt 4 beschrieben. Es kann hilfreich sein, das Leitwerk und den Rumpf mit einem Klebeband zu fixieren, damit der Kleber sicher aushärten kann.
- 9. Schalten Sie die Fernsteuerung ein. Überprüfen Sie die Seitenrudertrimmung, richten Sie die Hinterkante des Seitenruders an der Hinterkante des Seitenleitwerks aus.
- 10. Wenn eine Einstellung erforderlich ist, entfernen Sie den Gabelkopf vom Ruderhorn und drehen Sie am Gabelkopf. Befestigen Sie den Gabelkopf wieder am Steuerhorn und prüfen Sie die Position des Seitenruders. Wiederholen Sie diesen Schritt, bis das Seitenruder bündig mit der Hinterkante des Leitwerks zentriert ist.
- 11. Sobald Sie mit der mechanischen Einstellung des Seitenruders zufrieden sind, tragen Sie einen Tropfen blauen Sicherungslack an den Stellen auf, an der die Gabelköpfe und das Steuergestänge verschraubt sind.
- 12. Überprüfen Sie die Klebefuge des Rumpfes mit dem vertikalen Steckungsrohr. Wenn Sie zufrieden sind, entfernen Sie das Klebeband von der Innenseite des Rumpfes.

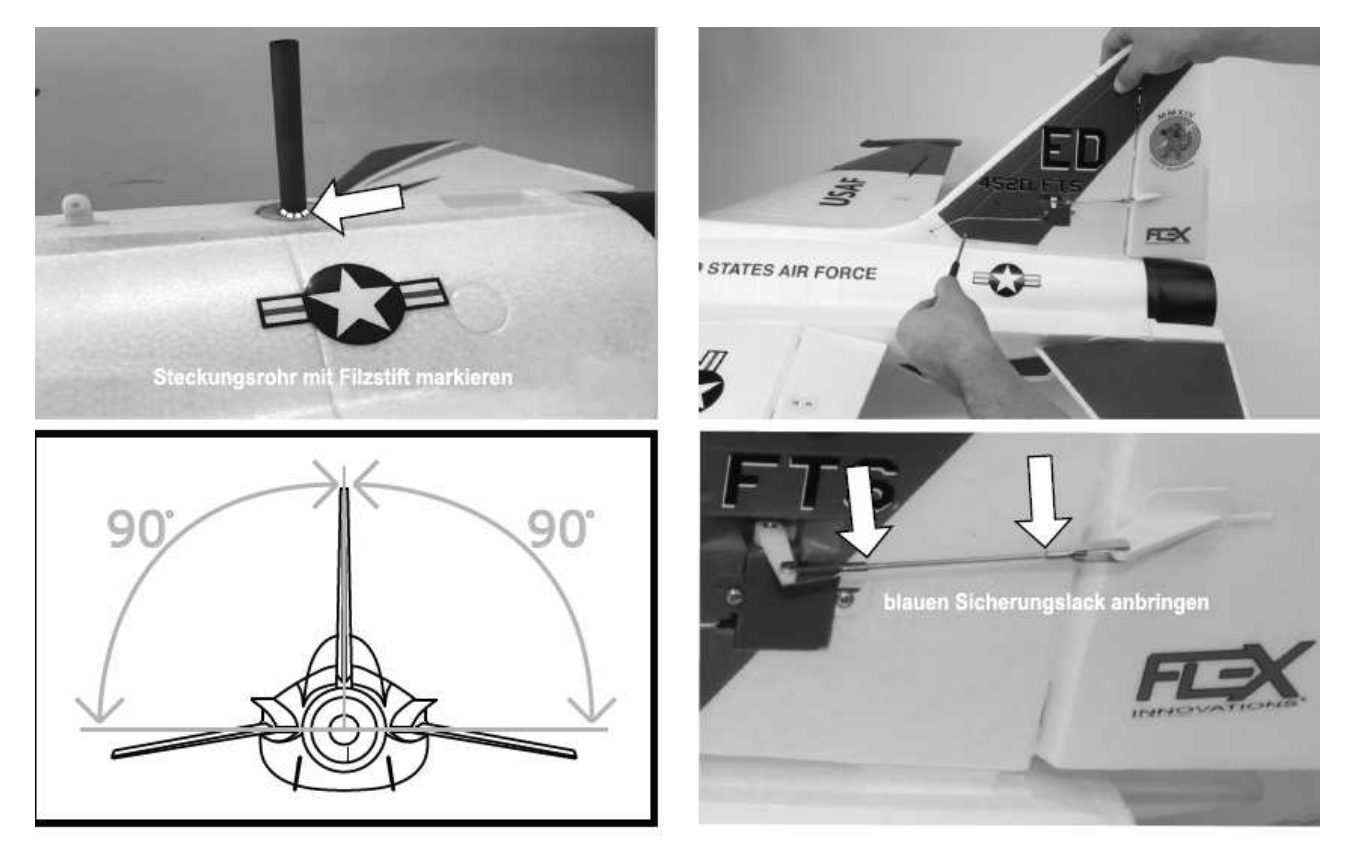

# **IMPELLER, ABDECKUNG UND STRAHLROHR MONTIEREN**

- Kreuzschlitzschraubendreher
- 2 Stück M3x10 mm Kreuzschlitzschrauben mit Scheibenkopf
- 2 Stück M3x25 mm selbstschneidende Kreuzschlitzschrauben
- klares Klebeband
- **1.** Das Endrohr (ohne Faltenbildung) vorsichtig zusammenklappen und das Endrohr in den Rumpf einführen, bis es das Impellergehäuse erreicht. **Beachten Sie, dass das Endrohr asymmetrisch ist und nur in einer Ausrichtung installiert werden kann. Stellen Sie sicher, dass die Seite mit der breiteren Öffnung in Richtung des Impellergehäuses eingesetzt wird.**
- 2. Das Endrohr aufbiegen. Richten Sie das Endrohr am Impellergehäuse aus und drücken Sie mit der Handfläche auf die hintere Kante des Endrohrs, um es vorwärts auf das Impellergehäuse zu schieben.
- 3. Die Austrittsdüse über das Endrohr auf den Rumpf setzen. Befestigen Sie die Düse mit einem Kreuzschlitzschraubendreher (Nr. 1) und zwei selbstschneidenden Kreuzschlitzschrauben M3x25. **Beachten Sie, dass die Schubdüse asymmetrisch ist und nur in einer Ausrichtung richtig am Rumpf anliegt. Verwenden Sie für diese Verbindung kein blaues Fadenschloss.**
- 4. Verschieben Sie das Strahlrohr bis es mit dem Ende der Auspuffdüse bündig ist. Wenn Sie mit dem Finish zufrieden sind, befestigen Sie das Endrohr am Impellergehäuse, indem Sie die beiden mitgelieferten klaren Klebebandstreifen in der 2- und 10 Uhr-Ausrichtung anbringen.
- 5. Befestigen Sie die EDF Zugangsluke mit einem Schraubendreher und zwei M3x10 selbstschneidenden Kreuzschlitzschrauben mit Scheibenkopf am Rumpf. **Beachten Sie, dass die Zugangsluke zum EDF asymmetrisch ist und nur in einer Ausrichtung richtig am Rumpf anliegt. Verwenden Sie für diese Verbindung keinen blauen Sicherungslack.**

**Bitte beachten Sie, dass ein Video über die Installation / Neuinstallation der EDF Zugangsluke, des Endrohrs und der Abgasdüse unter http://wiki.flexinnovations.com/wiki/FlexJet verfügbar ist.** 

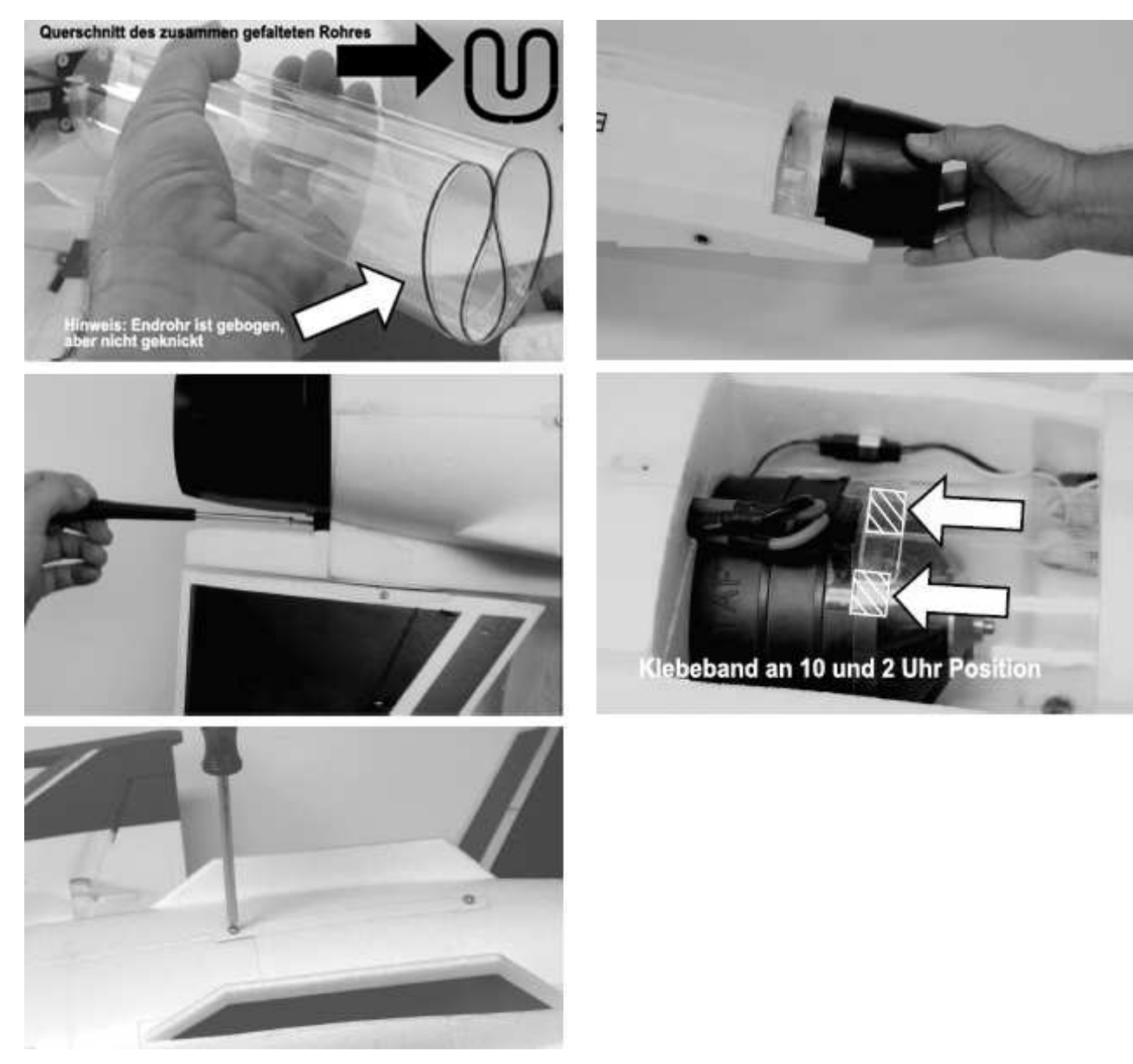

# **FINNE MONTIEREN**

- 5 Min. Epoxy oder Medium CA Kleber
- 1. Passen Sie die unteren Flossen an den Rumpf an. Bitte beachten Sie, dass die Flossen asymmetrisch sind und nur in einer Richtung passen.
- 2. Mischen Sie und eine entsprechende Menge 5 Min. Epoxy an und fügen Sie diese auf Rumpf und den Flossen an. Kleben Sie die Flossen auf den Rumpf. Vermeiden Sie Klebstoff im Bereich der EDF Zugangsluke aufzutragen.

3. Mit einem Papiertuch und Isopropyl Alkohol wischen Sie überschüssiges Epoxy ab.

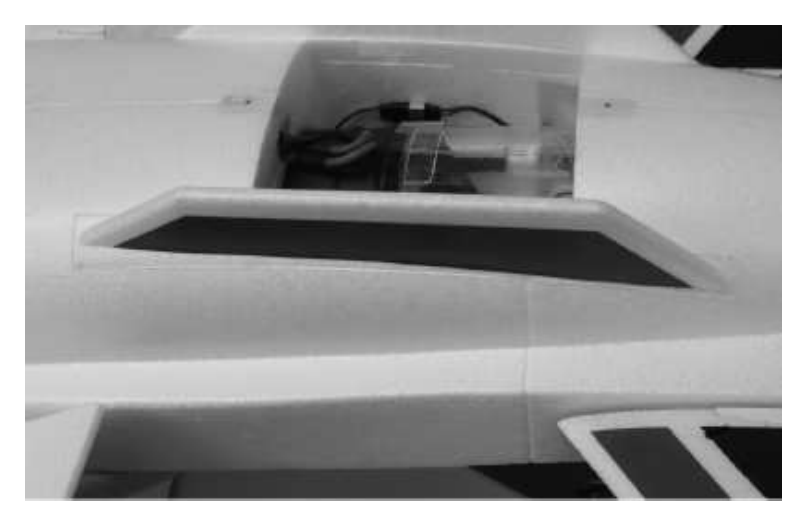

# **SEITLICHE RAKETEN ANBRINGEN**

Benötigtes Werkzeug und Material:

- 5 Min. Epoxy oder Medium CA Kleber
- 1. Passen Sie die seitlichen Raketen an den Flächenenden an. Bitte beachten Sie, dass die Raketen asymmetrisch sind und nur in einer Richtung passen.
- 2. Mischen Sie und eine entsprechende Menge 5 Min. Epoxy an und fügen Sie diese auf den Raketen und den Flächenenden an. Kleben Sie die Raketen an die Flächenenden. Vermeiden Sie zuviel Kleber, da Isopropyl Alkohol nicht verwendet werden kann um den Kleber zu entfernen, er würde die Farbe des FlexJet beschädigen.

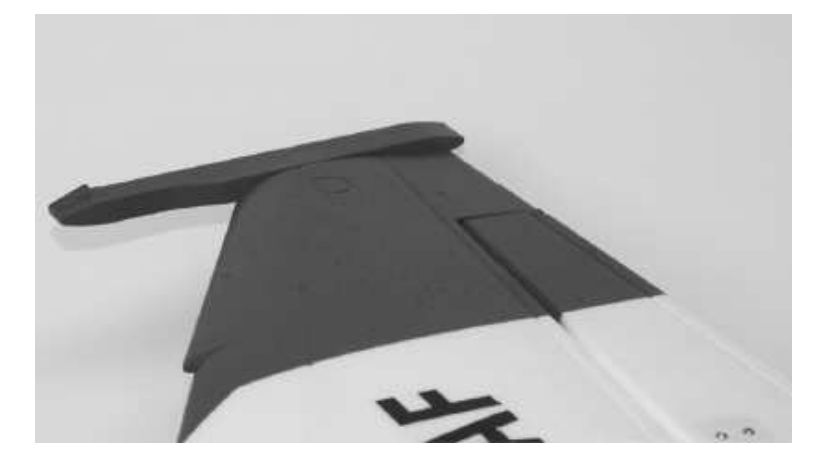

# **SENDERFUNKTIONEN ÜBERPRÜFEN**

Beachten Sie sich auf die folgende Tabelle, um die richtigen Ausschläge der Ruder in Bezug auf Bewegungen des Steuerknüppels zu überprüfen. Bitte beachten Sie, dass die Bewegungen der Ruderflächen in der Tabelle zur besseren Übersichtlichkeit übertrieben dargestellt wurden. Die Wirkungsrichtung der Ruder muss absolut zu den Knüppelbewegungen passen.

## **Sollten die Ruder sich falsch herumdrehen, VERÄNDERN SIE IN KEINEM FALL EINSTELLUNGEN IM SENDER ODER IN DER AURA 8 MIT HILFE DES AURA CONFIG TOOLS.**

**Senden Sie uns eine E-Mail an support@flexinnovations.com für Korrekturmaßnahmen. Beachten Sie, dass beide Ausschläge, die vom Sender und die Reaktionen des Kreisels auf Modellbewegungen, exakt stimmen. Prüfen Sie alles sehr genau. WENN ETWAS NICHT STIMMT DÜRFEN SIE AUF KEINEN FALL FLIEGEN.** 

**Hinweis:** Es ist ein Mischer im AURA System integriert, der zum Seitenruder auch das Querruder ausschlagen lässt. Auch das Höhenruder wird bei einer Betätigung des Seitenruders ausschlagen. Die gleichzeitige Bewegung dieser Steuerflächen mit dem Seitenruder ist beabsichtigt und **NORMAL**.

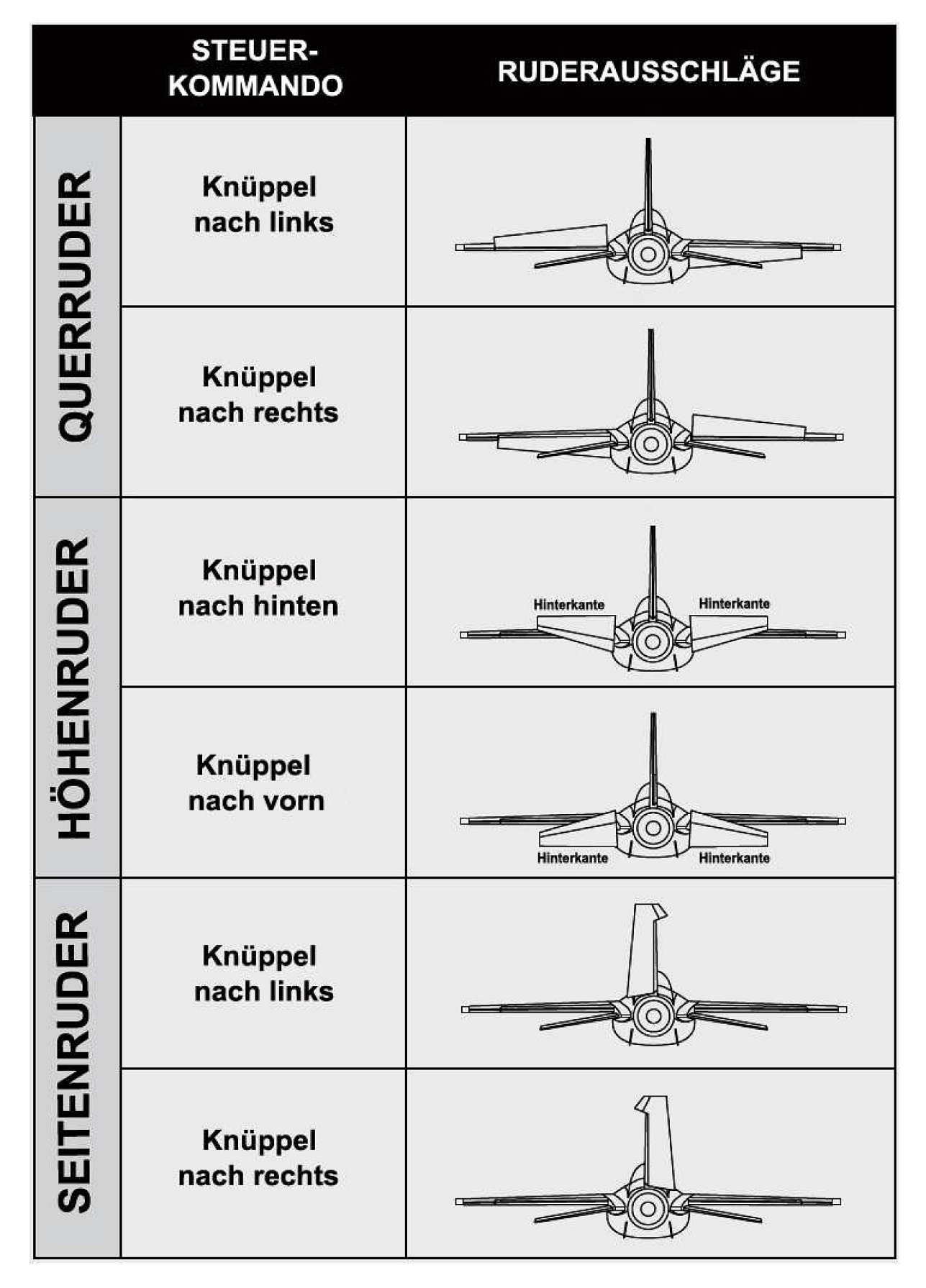

# **KREISELWIRKUNG ÜBERPRÜFEN**

Führen Sie einen Test des Kreiselsystems durch, um zu überprüfen, ob die Korrekturen für die vorgenommenen Bewegungen des Modells korrekt sind. Prüfen Sie genau, ob die Ruderreaktionen denen der folgenden Abbildung entsprechen. **FLIEGEN SIE AUF KEINEN FALL; WENN ETWAS NICHT STIMMT**. Senden Sie uns eine E-Mail an: **support@flexinnovations.com**.

Führen Sie diese Tests in Modus 3 (höhere Verstärkung) durch, um die Reaktionen besser erkennen zu können. Danach überprüfen Sie alles in den anderen Modi. Beachten Sie, dass standardmäßig dem Mode 1 keine Verstärkung zugeordnet ist. Bitte beachten Sie, dass sich die Steuerflächen **NUR** dann bewegen werden, wenn das Flugzeug **BEWEGT** wird.

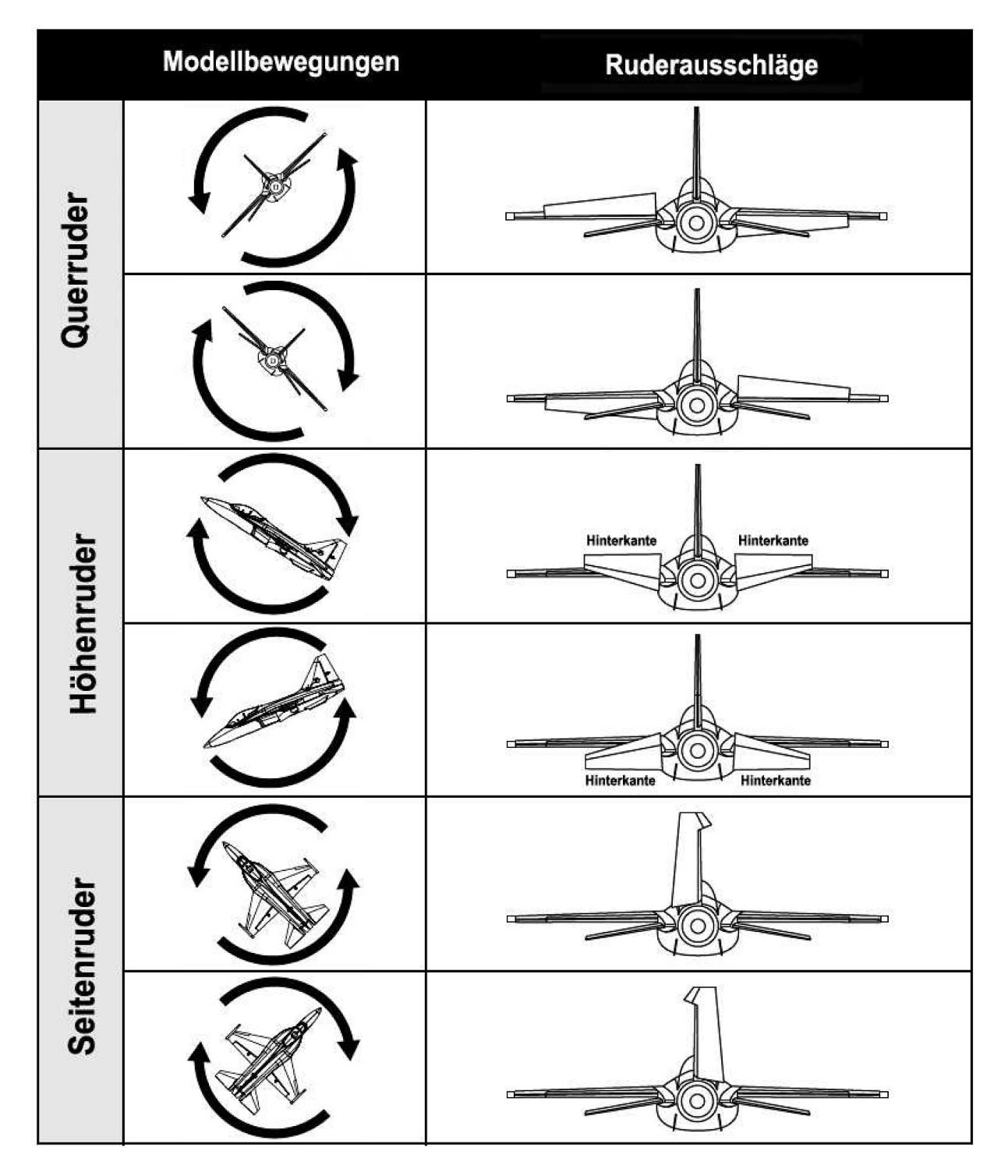

# **SCHWERPUNKT EINSTELLEN**

Die Schwerpunktlage des FlexJet befindet sich an der Vorderkante der Kunststoff Flächenbefestigungslasche. Der Scherpunkt wird gemessen, indem das fertige Flugzeug mit allen Komponenten und dem ausgefahrenen Fahrwerk in der genannten Position angehoben wird. Der Schwerpunkt wurde in zahlreichen Testflügen vom Designer und TopGun Champion David Ribbe ermittelt.

Das korrekte Einstellen des Schwerpunkts ist bei einem neuen Flugzeug einer der wichtigsten Schritte. Der FlexJet ist ein Hochleistungs-Flugzeug, das sehr hohe Geschwindigkeiten erreichen kann. Wenn der Schwerpunkt richtig eingestellt worden ist, bzw. in einem akzeptablen Bereich liegt, fliegt das Modell sehr gut. Ist der Schwerpunkt grob falsch eingestellt, kann es dazu kommen, dass das Modell unkontrollierbar ist.

Der gewünschte Schwerpunkt kann normalerweise erreicht werden, indem der Flugakku weiter nach vorn oder hinten geschoben wird.

Nachdem Sie den FlexJet geflogen haben und mit dem Modell vertraut sind, können Sie den Schwerpunkt um bis zu 4,76 mm nach vorne oder hinten, entsprechend Ihren persönlichen Gewohnheiten, verschieben.

# **Hinweis:**

Die Messung sollte mit dem fertig gestellten Flugzeug mit allen Komponenten (Akkus, Servos, Empfänger, Gestänge, Schrauben, Bolzen, usw.) durchgeführt werden. Wenn dies nicht der Fall ist, führt dies zu einer ungenauen Messung.

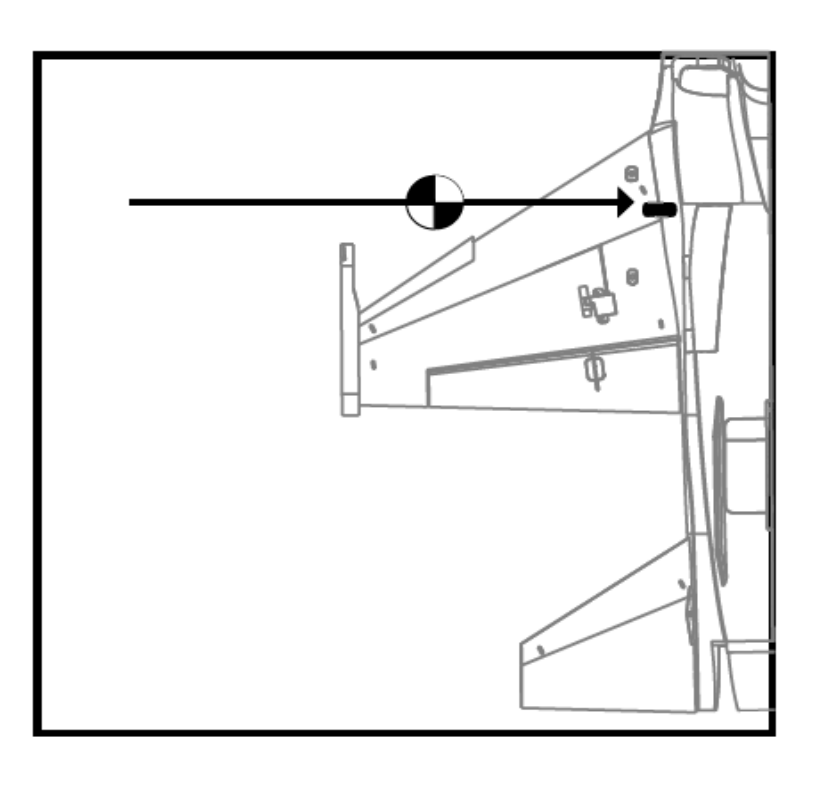

# **ÜBERPRÜFUNGEN VOR DEM FLUG**

Um einen erfolgreichen Erstflug sowie viele nachfolgende Flüge sicherzustellen, führen Sie einige einfache Vorflugkontrollen durch, um sicherzustellen, dass das Flugzeug startbereit ist.

- 1. Stellen Sie sicher, dass die Ruderflächen ordnungsgemäß angeschlossen sind. Nehmen Sie die Ruder zwischen Daumen und Zeigefinger und halten Sie den Flügel bzw. Rumpf mit der anderen Hand. Ziehen Sie die Ruder fest vom Flügel bzw. Rumpf weg. Die Ruder dürfen sich nicht herausziehen lassen, sie müssen absolut festsitzen. Achten Sie darauf, die Teile nicht zu stark zu beanspruchen, da ein aggressiver Zug dazu führen kann, dass etwas beschädigt wird, obwohl alles ordnungsgemäß eingehängt ist.
- 2. Vergewissern Sie sich, dass die gesamte Hardware und alle anderen Flugzeugteile ordnungsgemäß gesichert sind. Dies umfasst alle Komponenten.
- 3. Vergewissern Sie sich, dass der Akku vollständig aufgeladen und in gutem Zustand ist. Verwenden Sie keine Akkus mit aufgeblähten Zellen oder Akkus, die nicht vollständig aufgeladen sind.
- 4. Stellen Sie sicher, dass sich der Scherpunkt an der richtigen Stelle befindet und die Batterie gesichert ist.
- 5. Stellen Sie sicher, dass die AURA 8 eingeschaltet ist und ordnungsgemäß funktioniert. Schalten Sie Ihren Sender ein, danach das Flugzeug. Stellen Sie sicher, dass die AURA 8 richtig kalibriert ist und den richtigen Sender empfängt, die orange und die grüne LED müssen ständig leuchten.
- 6. Überprüfen Sie, ob die Steuerknüppeleingänge zu den richtigen Steuerflächenbewegungen führen (siehe Seite 1)).
- 7. Überprüfen Sie, ob die Flugzeugbewegung korrekte AURA 8 Korrekturen ergeben (siehe Seite 20).
- 8. Überprüfen Sie, ob Motor und ESC ordnungsgemäß funktionieren. Richten Sie das Flugzeug in eine sichere Richtung, frei und von Gegenständen oder Personen, die sich im Impeller verfangen könnten. Halten Sie das Flugzeug fest, so dass Sie sich hinter dem Flugzeug befinden. Stellen Sie den Gashebel gleichmäßig auf Vollgas und zurück in den Leerlauf. Hören und achten Sie auf irgendwelche ungewöhnlichen Geräusche oder ungewöhnliches Verhalten von Motor und ESC.

# **HINWEISE FÜR DEN FLUG DES MODELLS**

#### Auswahl eines Fluggeländes

Die richtige Auswahl des Fluggeländes ist entscheidend für einen erfolgreichen Einsatz des Modells. Ein Flugmodell erfordert viel Raum. Ein großer offener Bereich ist ideal. Überfliegen Sie niemals Spielplätze, Häuser, Straßen, Bahnlinien oder ähnliches. Informieren Sie sich ganz genau über regionale Vorschriften und Gesetze, bevor Sie das Modell einsetzen.

Am Besten ist es, Sie schließen sich einem Modellflug Verein an, dort sind in der Regel alle Voraussetzungen geschaffen für den Einsatz Ihres FlexJets und man ist Ihnen behilflich beim Fliegen Ihres Modells.

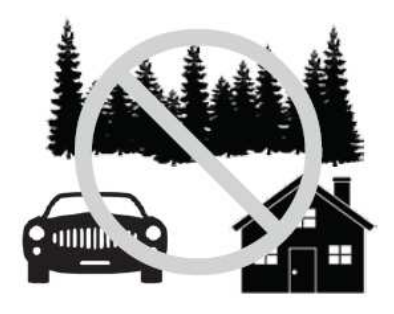

# **Start**

Stellen bzw. rollen Sie das Modell zur Mitte der Startbahn und richten Sie es genau gegen den Wind aus. Geben Sie Mode 2 für das Stabilisierungssystem vor. Dann geben Sie langsam Gas und halten mit dem Seitenruder die Richtung. Mit einem leichten Höhenruderausschlag heben Sie das Modell ab. Das Modell sollte problemlos abheben, meist benötigen Sie dafür nicht die volle Motorleistung. Fliegen Sie im Mode 2 weiter bis das Modell voll getrimmt ist (siehe besondere Abhandlung in diesem Kapitel). Wenn das Modell komfortabel zu handhaben ist, können Sie die anderen Modi ausprobieren.

# Fliegen

Bei den ersten Flugeinsätzen achten Sie während des Fliegens immer auf eine genügende Flughöhe. Führen Sie einen kraftvollen Steigflug durch und trimmen Sie das Modell aus. Das Flugzeug sollte exakt geradeaus fliegen der Gassteuerknüppel sollte dabei in einer Position von ca. 50 – 75 % stehen. Führen Sie einige grundlegenden Manöver durch, wie z.B. Langsamflug, um ein Gefühl für das Modell zu bekommen. Optimieren Sie dabei das Setup nach Ihren persönlichen Vorstellungen.

**Hinweis: Sollten während eines Fluges unerwarteter Weise Probleme auftauchen, wie z.B. ein Aufschaukeln des Modells, schalten Sie in den Mode 1 um, landen Sie unverzüglich und überprüfen alles sehr genau (im Modus 1 ist die AURA 8 deaktiviert, es gelten die senderseitigen Einstellungen).** 

# Landen

Behalten Sie stets die Flugzeit im Auge und sorgen Sie immer für ausreichende Kapazitätsreserve im Akku, damit evtl. ein Durchstarten möglich ist. Da gilt besonders für die ersten Flugeinsätze. Zum Landen wählen Sie Mode 2, und fliegen Sie den FlexJet mit bis zu einer 1/4 Gasstellung, um den Landeanflug einzuleiten. Fahren Sie über den Kanal 5 (Gear) das Fahrwerk aus. Prüfen Sie visuell, dass das Fahrwerk vollständig ausgefahren ist. Sobald Sie die Endanflugstrecke erreicht haben, betätigen Sie das Höhenruder um den gewünschten hohen Anstellwinkel von 0 - 5 Grad zu erhalten. Verwenden Sie die Gassteuerung, um die Abstiegsgeschwindigkeit zu steuern. Sobald Sie sich in Bodennähe befinden, reduzieren Sie Drehzahl kontinuierlich bis zum Leerlauf und betätigen Sie das Höhenruder, um einen höheren Anstellwinkel von 5 - 8 Grad zu erhalten. Der FlexJet sollte sanft mit minimalem Höhenruderausschlag aufsetzen und ausrollen. **Denken Sie daran, dass Sie den Gashebel leicht auf Vollgas bringen können, um durchzustarten, wenn etwas nicht passt und um sich auf eine weitere Landung einzuleiten.** Sie müssen nicht beim ersten Versuch landen.

# **Trimmung**

Die ersten Flüge sollten dem Setup Ihres FlexJets dienen, um das Modell optimal zu trimmen. Fliegen Sie das Flugzeug mit etwa 2/3 Gas im Modus 2 und trimmen Sie es für einen genauen Geradeausflug. Dann landen Sie und verändern die Gestängeeinstellung so, dass senderseitig die Neutralpositionen der Servos wieder exakt auf 'Null' gestellt werden können. Diesen Vorgang wiederholen Sie so oft bis alles genau passt.

Trim oder Subtrim Optionen, die über den Sender vorgenommen werden, verursachen Verschiebungen, wenn verschiedene Flugmodi ausgewählt werden. Um diese Trimmverschiebung zu eliminieren, haben Sie drei Möglichkeiten:

- 1. Das Modell mechanisch zu trimmen, indem Sie die Gelenkköpfe verdrehen.
- 2. Das Modell über die Subtrim Funktion auf der Registerkarte "Servo Ports" des AURA Config Tools elektronisch trimmen.
- 3. Bei digitalen, aber keinen PWM Empfängern können Sie das unten beschriebene "Quick Trim" Verfahren verwenden.

# Trimmung der Querruder

Aufgrund des großen Geschwindigkeitsbereichs des FlexJet ist es wahrscheinlich, dass sich die Querrudertrimmung mit der Geschwindigkeit verändert. Es kann sein, dass der FlexJet etwa 1,5 mm oder mehr Querrudertrimmung benötigt. Um die Rollachse richtig zu trimmen und die genannten Trimmänderungen zu verhindern, zentrieren Sie die Querruder (mechanisch oder elektronisch) und verwenden Sie eine der nachstehenden Techniken, um die Rollachse zu trimmen:

- 1. Mechanische Trimmung indem Sie die Gelenkköpfe verdrehen.
- 2. Das Modell über die Subtrim Funktion auf der Registerkarte "Servo Ports" des AURA Config Tools elektronisch trimmen.
- 3. Bei digitalen, aber keinen PWM Empfängern können Sie das unten beschriebene "Quick Trim" Verfahren verwenden.

Bitte beachten Sie Seite 13, um die Flugstabilisatoren einzustellen.

Piloten, die eine "digitale" Empfängerverbindung verwenden, können dies leicht mit dem Quick-Trim Verfahren erreichen. Beginnen Sie wie angewiesen mit perfekt mechanisch zentrierten Querrudern. Danach fliegen und trimmen Sie das Modell. Führen Sie den Schnellabgleich durch. Die AURA wird die Querruder Trimmung über die Höhenruder Trimmung vornehmen, damit Ihre Querruder wieder perfekt zentriert werden können.

## Aura Quick Trim Funktion

Die AURA 8 verfügt über einen Quick Trim Modus, der die Notwendigkeit beseitigt, die Gestänge mechanisch nach den einzelnen Probeflügen anzupassen. Die AURA 8 speichert die Trimmwerte vom Sender und stellt die Ruder beim nächsten Einschalten entsprechend ein.

**Hinweis:** Die Quick Trim Funktion kann auch VOR dem Flug eingesetzt werden, um kleine Veränderungen der Trimmung vorzunehmen.

**HINWEIS:** STELLEN SIE SICHER, DASS DIE NEUTRALPOSITIONEN DER RUDERFUNKTIONEN IM SENDER AUF NEUTRAL STEHEN, **BEVOR** SIE DIE QUICK TRIM FUNKTION DURCHFÜHREN.

**HINWEIS:** DIE QUICK TRIM FUNKTION STEHT **NICHT** ZUR VERFÜGUNG, WENN DIE PWM VERBINDUNGEN BENUTZT WERDEN. FÜR DIESEN FALL STEHT NUR DIE **MECHANISCHE VERÄNDERUNG** DER ANLENKUNGEN ZUR VERFÜGUNG oder benutzen Sie die Subtrim Funktion für die Servos Ports beim AURA Config Tool.

- 1. Fliegen Sie das Modell im Modus 2. Trimmen Sie das Modell mit den Trimmungen am Sender genau aus und landen Sie. **Wechseln Sie den Flugmodus nicht.**
- 2. Schalten Sie die AURA 8 aus. Stecken Sie den Bindestecker auf den **Port S3 der AURA 8**, sollte dort ein Servo angeschlossen sein, entfernen Sie den Stecker. Bei eingeschaltetem Sender versorgen Sie die AURA 8 wieder mit Spannung.
- 3. Warten Sie 5 Sekunden, um die Initialisierung der AURA ablaufen zu lassen. Die blaue LED blinkt langsam und zeigt damit an, dass die Quick Trim Funktion aktiv ist.
- 4. Entfernen Sie den Bindestecker vom **Port S3 der AURA 8** und bringen Sie den Servostecker wieder an. Durch das Entfernen des Bindesteckers speichert die AURA die aktuellen Trimmwerte. Die blaue LED blinkt zur Bestätigung schnell. Die neuen Trimmwerte die in der AURA gespeichert sind werden erst beim nächsten Einschalten aktiv.
- 5. Schalten Sie die AURA 8 aus und bringen Sie alle Trimmungen am Sender in die Neutralposition.
- 6. Schalten Sie die AURA 8 wieder ein. Die Steuerflächen sind jetzt für eine korrekte Flugtrimmung eingestellt, obwohl die Trimmung auf dem Sender zentriert wurde. Wechseln Sie zu den anderen Flugmodi, um sicherzustellen, dass sich keine Änderungen an der Trimmung ergeben.

# **ERWEITERTE AURA KONFIGURATION**

Für das im FlexJet installierte Kreiselsystem AURA 8 steht außer dem normalen auch ein Experten Modus zur Verfügung. Auf diesen Modus kann man mit der AURA Quick Set Funktion OHNE VERWENDUNG EINES WINDOWS PCs ODER TABLETT zugreifen. Die "Expert" -Version bietet drei Flugmodi: Sport, mittlere Empfindlichkeits-Rate und hohe Empfindlichkeits-Rate mit Tailerons (gleichzeitige Steuerung von Quer- und Höhenrudern).

## **Hinweis:** Der "Expert" Flugmodus kann nicht durch die Quick Set Funktion konfiguriert werden, wenn die PWM Anschluss Möglichkeit genutzt wurde. Wenn Sie den PWM Modus nutzen und das Experten Programm einsetzen wollen, müssen sie dies über den Assistenten mit einer neuen AURA Konfigurationsdateien erledigen (Windows-basiertes AURA Programm).

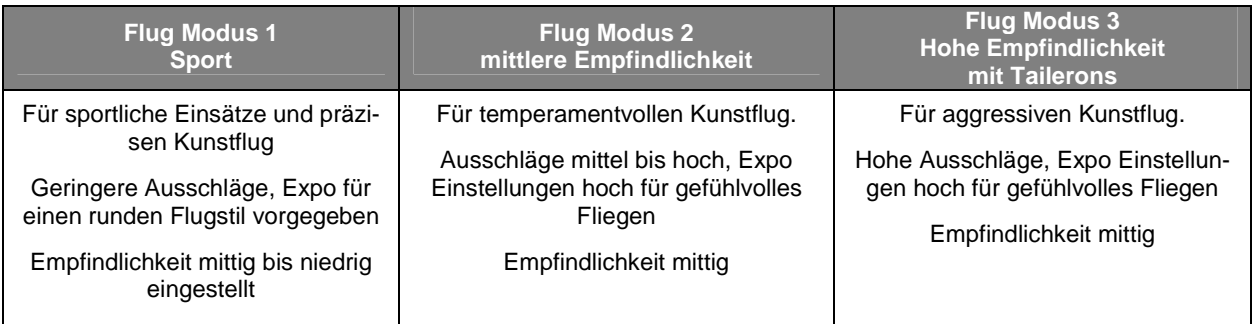

Alle Flugmodi können bei allen Geschwindigkeiten geflogen werden. Start und Landung können in jedem Flugmodus durchgeführt werden, aber die niedrigste Rate ist der einfachste.

- 1. Stellen Sie sicher, dass der FlexJet nicht mit Strom versorgt wird. Achten Sie darauf, den Motor aus Sicherheitsgründen vom Regler zu trennen.
- 2. Schalten Sie Ihren Sender ein. Stellen Sie sicher, dass Sie den richtigen Modellspeicher aktiviert haben.
- 3. Entfernen Sie das Servokabel, das sich im Port S2 der AURA befindet.
- 4. Stecken Sie einen Bindestecker in den AURA Port S2.
- 5. Versorgen Sie den FlexJet mit Spannung, indem Sie den Akku an den ESC anstecken. Die LEDs an der AURA werden dann zweifach orange blinken. Dieses zeigt an, dass Sie den Schnelleinstellmodus aktiviert haben. Die grüne LED wird blinken oder dauerhaft leuchten. Weitere Informationen zur grünen LED finden Sie weiter unten in dieser Anleitung.
- 6. Benutzen Sie den Schalter, der dem Kanal 6 (AUX 1) zugeordnet ist und der für die Umschaltung der AURA Flugmodi zuständig ist, um die normale - oder die Experten Konfigurationen der AURA 8 auszuwählen. Gehen Sie bei der Auswahl des Flugmodi umsichtig vor.

Wenn die grüne LED **ständig** leuchtet, ist die **normale** Konfiguration der AURA 8 aktiv.

Wenn die grüne LED **blinkt**, ist die **Experten** Konfiguration der AURA 8 aktiv.

- 7. Sie können optional eine Master Verstärkung zuweisen. Bevor der Quickset ausgeführt wird, weisen Sie dem Kan. 8 (AUX 3) in Ihrem Sender einen proportionalen Schiebe- oder Drehregler zu. Die Master Verstärkung wird standardmäßig auf OFF gesetzt, wenn der Quickset ausgeführt wird. **Schalten Sie den Schalter vom Kanal 8 nach unten und dann nach oben. Die rote LED leuchtet ständig, wenn Master Verstärkung eingeschaltet ist, sie erlischt, wenn die Master Verstärkung deaktiviert ist.** Belassen Sie den von Ihnen gewünschten Status und fahren Sie fort.
- 8. Sobald Sie die gewünschte Konfiguration ausgewählt haben, entfernen Sie einfach den Bindestecker vom Port S2. Alle LEDs von AURA leuchten, während die AURA die Einstellungen abspeichert. Nach dem Speichern kehrt die AURA zu ihrer vorherigen LED Konfiguration vom Schritt 6 zurück. Schalten Sie das Flugzeug und die AURA aus und stecken Sie das Servokabel wieder in den AURA Port S2.
- 9. Schalten Sie die Fernsteuerung ein und vergewissern Sie sich, dass alle Bedienelemente funktionieren und dass sowohl der Sender Richtungs-Test als auch der Kreisel Richtungs-Test richtig absolviert werden. Machen Sie sich mit den neuen Flugmodi und deren Schalterpositionen vertraut und genießen Sie das Fliegen mit Ihren neuen Flugmodi!

Im Expertenprogramm ist die AURA 8 in allen 3 Flugmodi gyrofähig. Wenn Sie einen sekundären Schalter verwenden möchten, um die AURA 8 ausschalten zu können, empfehlen wir, den Assistenten im AURA Config Tool zu verwenden und einen Schalter zur Deaktivierung einzurichten.

Für weitere Informationen zu diesem Punkt besuchen Sie die Homepage des Herstellers:

# **http://wiki.flexinnovations.com/FlexJet**

# **KREISELWIRKUNG IM EXPERTENMODUS ÜBERPRÜFEN**

Führen Sie den folgenden Sender Kontrolltest durch, nachdem Sie die AURA 8 auf den Expertenmodus, über die Quick-Set Funktion oder über das AURA Config Tool, umgestellt haben. Bitte beachten Sie, dass dieser Kontrolltest nur für Modus 3 durchgeführt wird. Um die Modi 1 und 2 zu testen beachten Sie bitte die Seite 19. Bitte beachten Sie, dass die Auslenkung der Ruder zur besseren Übersicht übertrieben dargestellt wurde.

Überprüfen Sie mit Hilfe der folgenden Tabelle, ob die Ruderausschläge mit den Bewegungen der Steuerknüppel übereinstimmen.

# **Sollten die Ruder sich falsch herumdrehen, VERÄNDERN SIE IN KEINEM FALL EINSTELLUNGEN IM SENDER ODER IN DER AURA 8 MIT HILFE DES AURA CONFIG TOOLS.**

**Senden Sie uns eine E-Mail an support@flexinnovations.com für Korrekturmaßnahmen. Beachten Sie, dass beide Ausschläge, die vom Sender und die Reaktionen des Kreisels auf Modellbewegungen, ganz exakt stimmen. Prüfen Sie alles sehr genau. WENN ETWAS NICHT STIMMT DÜRFEN SIE AUF KEINEN FALL FLIEGEN, DAS MODELL KÖNNTE ZERSTÖRT WERDEN.** 

**Hinweis:** Es ist ein Mischer im Aura System integriert, der zum Seitenruder auch das Querruder ausschlagen lässt. Auch das Höhenruder wird bei einer Betätigung des Seitenruders mit ausschlagen. Die gleichzeitige Bewegung dieser Steuerflächen mit dem Seitenruder ist beabsichtigt und vollständig **NOR-MAL**.

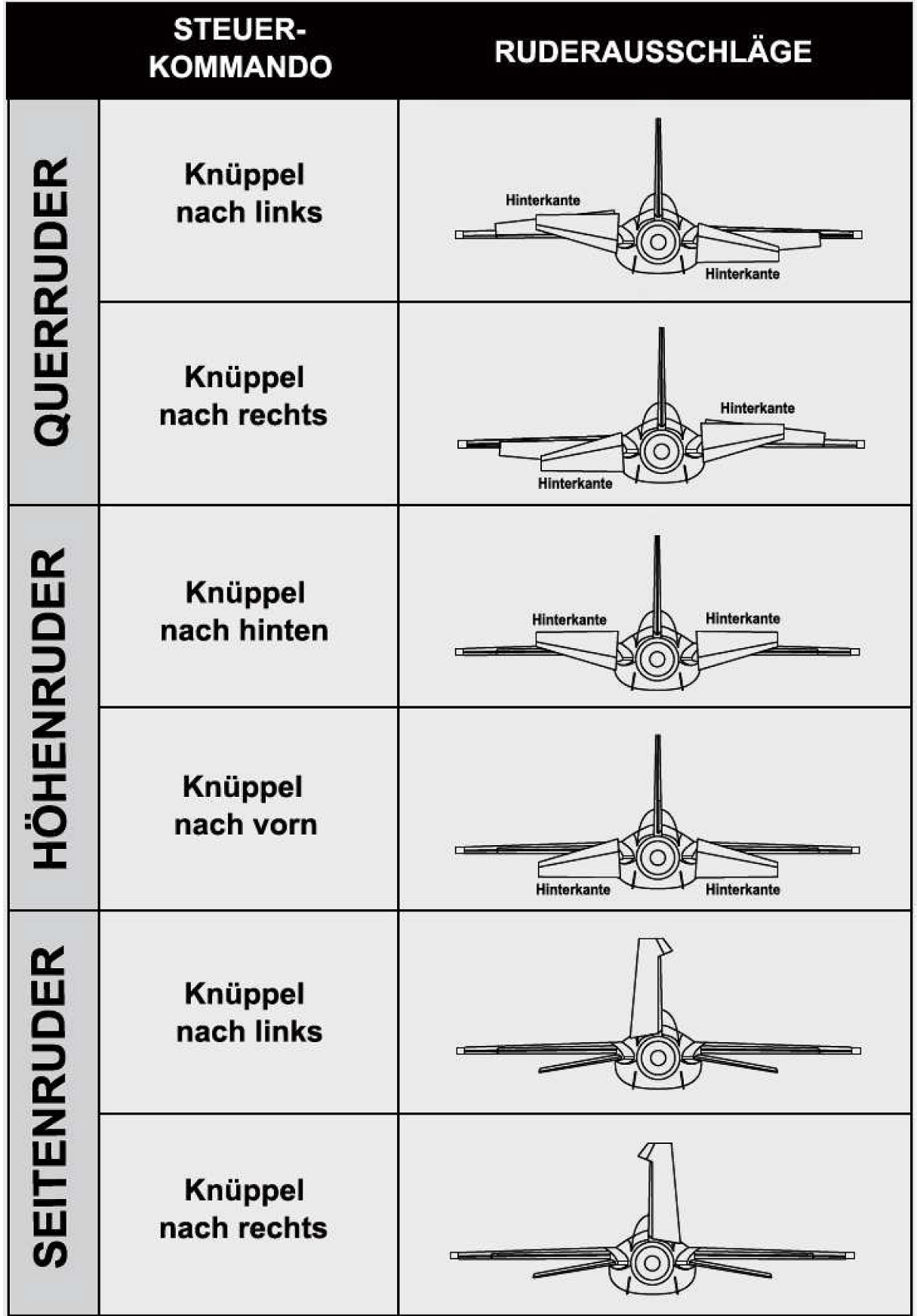

# **REPARATUREN AM MODELL**

Der FlexJet ist aus strapazierfähigem EPO Schaum hergestellt und mit den meisten Klebstoffen reparierbar. Ähnlich wie Modelle die aus Holz gebaut sind, ist die Verwendung des richtigen Klebstoffs entscheidend für den Erfolg. Bei großen Reparaturen, wie z.B. einem gebrochenen Rumpf wird am besten Epoxy Harz verwendet, dann hat man Zeit eine Fehlausrichtung zu korrigieren. Für kleinere Reparaturen, wie eine gebrochene Steuerfläche oder wenn ein kleines Stück in der Flugzeugzelle fehlt oder gebrochen ist, ist der Einsatz von CA Kleber sehr effektiv. Die Verwendung von geruchslosen CA Kleber kann bei EPO Schaum nicht empfohlen werden, die Klebe- und Bindekraft ist zu gering.

Hinweis: Vermeiden Sie den Einsatz von Aktivatorspray, die Farbe könnte beschädigt werden und die Bindung des Klebers schwächen. Wenn ein Beschleuniger verwendet wird, gehen Sie umsichtig vor, damit es nicht zu Verklebungen der Hände mit dem Rumpf oder anderen Komponenten des Modells kommt.

Sollten Teile sehr stark beschädigt sein, können Sie ausgetauscht werden, es stehen für die wichtigsten Komponenten Ersatzteile bereit.

**Hinweis: Sollten Sie bemerken, dass ein Absturz droht ist, schalten Sie den Motor aus um den Schaden zu begrenzen**. **SCHÄDEN DURCH EINEN ABSTURZ SIND VON JEGLICHER GEWÄHRLEISTUNG AUSGESCHLOS-SEN.** 

Vermeiden Sie es das Modell dem direkten Sonnenlicht auszusetzen, wenn Sie nicht fliegen. Übermäßige Hitze kann die Struktur des Modells beeinträchtigen und die UV-Strahlung die Folie verfärben.

# **SERVOS AUSBAUEN**

Benötigtes Werkzeug und Material:

- Kreuzschlitzschraubendreher Größe 1
- 1. Lösen Sie die Verbindung der Servos von den Verlängerungskabeln.
- 2. Lösen Sie beiden Schrauben des Servo und entfernen Sie das Servo.
- 3. Schrauben Sie den Servohebel los und entfernen Sie ihn vom Servo.

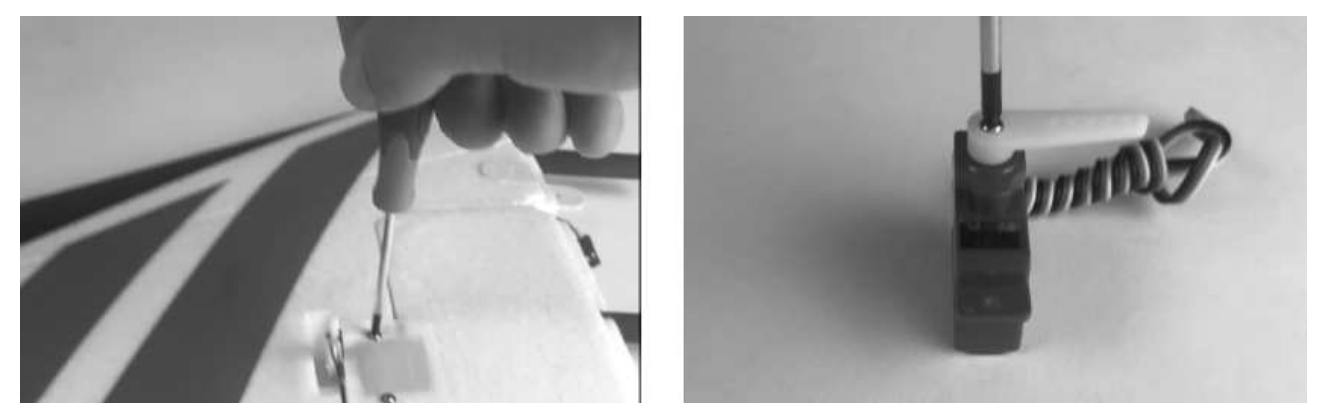

# **ANTRIEB WARTEN**

- Kreuzschlitzschraubendreher Größe 1
- M3 Sechskant Steckschlüssel
- 1. Entfernen Sie die Abdeckklappe, das Endrohr und die Düse wie auf Seite 12 dieser Anleitung beschrieben.
- 2. Trennen Sie die drei Motoranschlüsse vom ESC ab.
- 3. Mit dem Kreuzschlitzschraubendreher Nr. 1 entfernen Sie die M3x6selbstschneidenden Kreuzschlitzschrauben mit Scheibenkopf, mit denen der Impeller an den Montageschienen befestigt ist.
- 4. Mit dem Kreuzschlitzschraubendreher Nr. 1 entfernen Sie die M3x6 Kreuzschlitz, mit der der Rotorkonus am Rotor befestigt ist.
- 5. Entfernen Sie mit einem verstellbaren Schraubenschlüssel die M8 Mutter von der Motorwelle. Schieben Sie den Adapter von der Motorwelle ab.
- 6. Mit einem M3 Sechskantschlüssel entfernen Sie die vier M3x6 Schrauben, mit denen der Motor am Impellergehäuse befestigt ist.
- 7. Um den ESC zu entfernen, trennen Sie den ESC vom Empfänger oder dem AURA 8, entfernen Sie alle Kabelbinder, die den ESC am Rumpf halten.

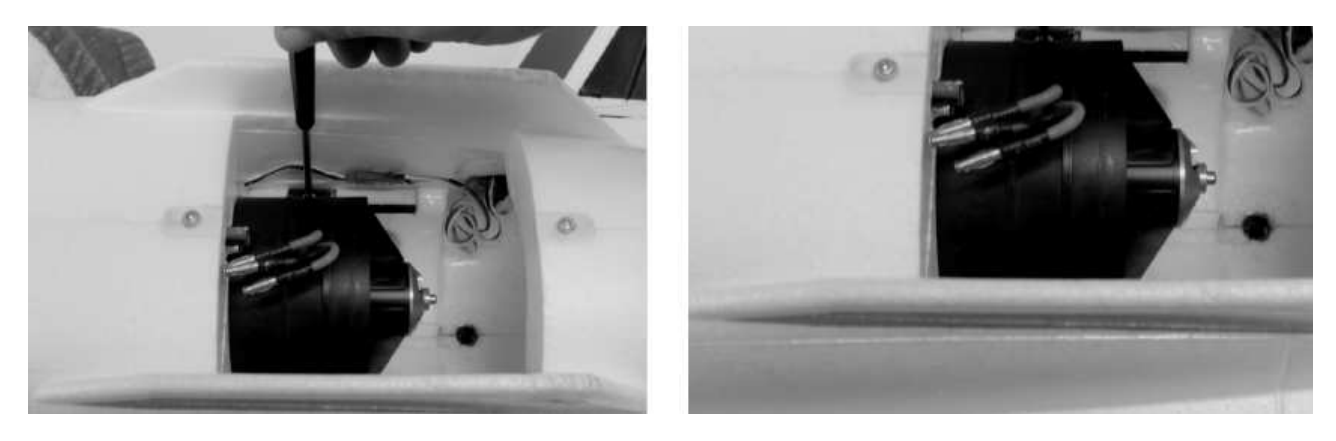

# **Problemlösungen**

Sollten Sie irgendwelche unnormalen Situationen bei Ihrem Modell FleJet auftreten, versuchen Sie mit Hilfe der folgenden Tabelle, die wahrscheinliche Ursache zu bestimmen und die empfohlene Lösung ausführen. Wenn die aufgezeigte Lösung das Problem nicht behebt, wenden Sie sich bitte an den Produktsupport für weitere Unterstützung.

**Hinweis:** Sofern nicht spezifisch erforderlich, beheben Sie alle Probleme immer mit abgeklemmten Motor.

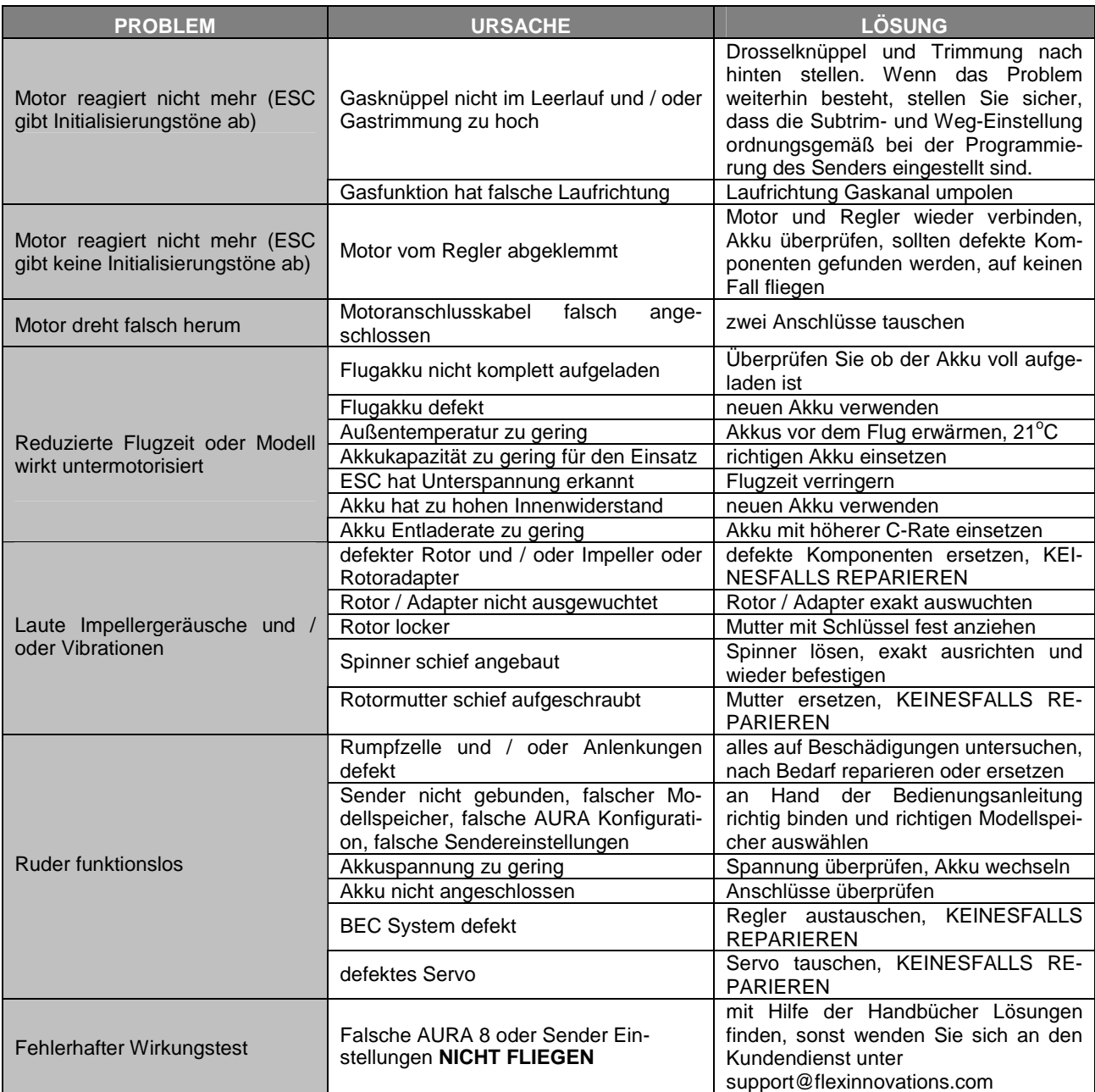

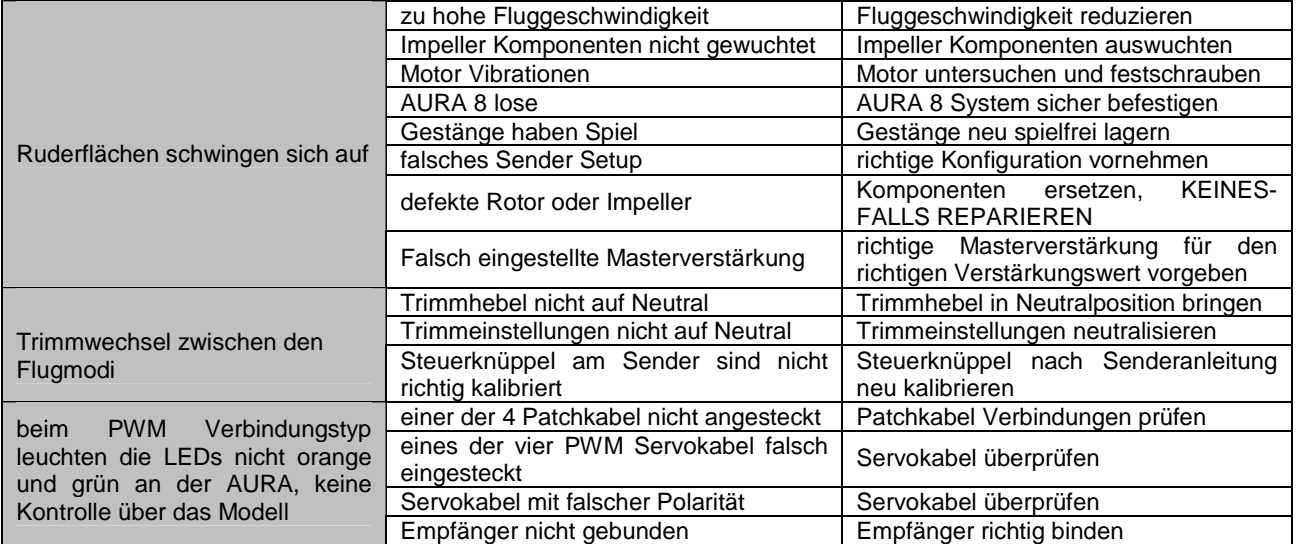

# **Haftungsausschluss**

Die Bedingungen und Methoden bei Installation, Betrieb, Montage, Verwendung und Wartung dieses Produktes können von der Fa. LINDINGER GMBH nicht überwacht werden. Daher übernimmt die Fa. LINDINGER GMBH keinerlei Haftung für Verluste, Schäden oder Kosten, die sich aus fehlerhafter Verwendung und Betrieb ergeben oder in irgendeiner Weise damit zusammenhängen. Soweit gesetzlich zulässig, ist die Verpflichtung zur Leistung von Schadenersatz, gleich aus welchem Rechtsgrund, begrenzt auf den Rechnungswert unserer unmittelbar an dem Ereignis beteiligten Waren.

## **Gewährleistung**

Auf dieses Produkt haben Sie 24 Monate Gewährleistung. Unsere Rechnung dient dabei als Beleg für Beginn und Ablauf dieser Gewährleistung. Eventuelle Reparaturen verlängern die Gewährleistungszeit nicht. Es gelten die gesetzlichen Gewährleistungsbedingungen. Sie dürfen das Produkt z. B. nur ordnungsgemäß verwendet, aber nicht geöffnet haben. Senden Sie das Produkt im Fall einer Gewährleistungs-Reparatur, mit einer ausführlichen Beschreibung des Fehlers, unfrei an uns ein. Die Adressen für eine unfreie Sendung werden dem Versandpaket von uns beigelegt. Für Länder wo eine unfreie Sendung nicht möglich ist, erstatten wir ihnen die Portokosten im Anschluss zurück.

Das LINDINGER-Team wünscht Ihnen viel Freude mit Ihrem Flugmodell FlexJet.

Irrtum und Änderungen vorbehalten

Inzersdorf im Januar 2018

CE

**Modellbau-Lindinger GmbH Industriestrasse 10** 

**A-4565 Inzersdorf im Kremstal** 

Tel: +43/7582/81313-700 Fax: +43/7582/81313-17

www.lindinger.at e-mail: office@lindinger.at